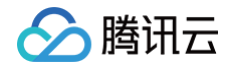

# 云数据库 SQL Server 常见问题

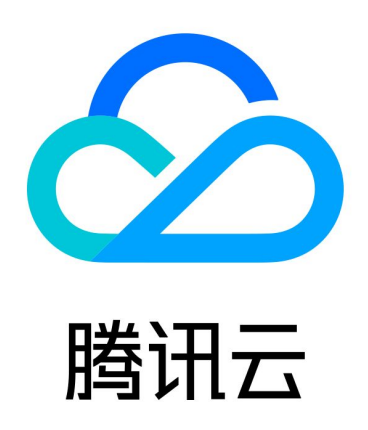

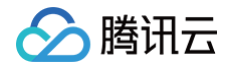

【版权声明】

©2013-2024 腾讯云版权所有

本文档(含所有文字、数据、图片等内容)完整的著作权归腾讯云计算(北京)有限责任公司单独所有,未经腾讯云 事先明确书面许可,任何主体不得以任何形式复制、修改、使用、抄袭、传播本文档全部或部分内容。前述行为构成 对腾讯云著作权的侵犯,腾讯云将依法采取措施追究法律责任。

【商标声明】

### 腾讯云

及其它腾讯云服务相关的商标均为腾讯云计算(北京)有限责任公司及其关联公司所有。本文档涉及的第三方**主**体的 商标,依法由权利人所有。未经腾讯云及有关权利人书面许可,任何主体不得以任何方式对前述商标进行使用、复 制、修改、传播、抄录等行为,否则将构成对腾讯云及有关权利人商标权的侵犯,腾讯云将依法采取措施追究法律责 任。

【服务声明】

本文档意在向您介绍腾讯云全部或部分产品、服务的当时的相关概况,部分产品、服务的内容可能不时有所调整。 您所购买的腾讯云产品、服务的种类、服务标准等应由您与腾讯云之间的商业合同约定,除非双方另有约定,否则, 腾讯云对本文档内容不做任何明示或默示的承诺或保证。

【联系我们】

我们致力于为您提供个性化的售前购买咨询服务,及相应的技术售后服务,任何问题请联系 4009100100或 95716。

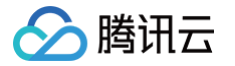

### 文档目录

[常见问题](#page-3-0)

[常见问题概览](#page-3-1)

[选购咨询](#page-12-0)

[计费与选购](#page-17-0)

[连接与网络](#page-22-0)

[账号与权限](#page-27-0)

[备份与回档](#page-31-0)

[数据迁移](#page-36-0)

[发布订阅](#page-40-0)

[只读实例](#page-42-0)

[版本架构升级](#page-44-0)

[磁盘扩缩容与规格升降级](#page-45-0)

[监控与告警](#page-47-0)

[日志相关](#page-49-0)

[参数修改](#page-51-0)

[功能特性相关](#page-53-0)

[性能空间内存相关](#page-55-0)

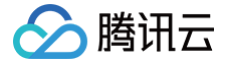

## <span id="page-3-1"></span><span id="page-3-0"></span>常见问题 常见问题概览

最近更新时间:2024-07-16 09:58:41

本文为您列举在使用云数据库 SQL Server 中常见的问题,方便您查询和获取解决常见问题的方法。

#### 说明

本文列举的问题较多,您可以通过搜索框搜索相关文档或者在本页面按 Ctrl + F 搜索关键字。如果本文并 未涉及您需要查询解决的问题,请 [提交工单](https://console.cloud.tencent.com/workorder/category) 联系客服帮您反馈处理。

#### 选购咨询

- [如何选择云数据库 SQL Server 的架构?](https://cloud.tencent.com/document/product/238/74372)  $\bullet$
- [如果业务需要用到只读,该如何选择云数据库 SQL Server 的架构及版本?](https://cloud.tencent.com/document/product/238/74372)
- [云数据库 SQL Server 的性能怎么样?](https://cloud.tencent.com/document/product/238/74372)
- [云数据库 SQL Server 都支持了哪些规格?](https://cloud.tencent.com/document/product/238/74372#ZCLNXGG)  $\bullet$
- [如何选择云数据库 SQL Server 规格?](https://cloud.tencent.com/document/product/238/74372#ZCLNXGG)
- [云数据库 SQL Server 支持哪些地域?](https://cloud.tencent.com/document/product/238/74372#ZCLNXGG) C
- [云数据库 SQL Server 支持哪些版本?](https://cloud.tencent.com/document/product/238/74372#ZCLNXGG)
- [云数据库 SQL Server 的版本兼容性如何?](https://cloud.tencent.com/document/product/238/74372#ZCLNXGG)
- [云数据库 SQL Server 都支持哪些功能?](https://cloud.tencent.com/document/product/238/74372#ZCLNXGG)
- [云数据库 SQL Server 不同版本所支持的功能都有哪些差异性?](https://cloud.tencent.com/document/product/238/74372#ZCLNXGG)
- [云数据库 SQL Server 实例对库的数量是否有限制?最多可建立多少个数据库?](https://cloud.tencent.com/document/product/238/74372#DSGSJK)  $\bullet$
- [云数据库 SQL Server 是否支持实时热备?](https://cloud.tencent.com/document/product/238/74372#DSGSJK)  $\bullet$
- [云数据库 SQL Server 都适合哪些应用场景?](https://cloud.tencent.com/document/product/238/74372#DSGSJK)  $\bullet$
- [云数据库 SQL Server 都具备哪些高可用及容灾能力?](https://cloud.tencent.com/document/product/238/74372#DSGSJK)
- [云数据库 SQL Server 都具有哪些产品优势?](https://cloud.tencent.com/document/product/238/74372#NXCPYS)
- [云数据库 SQL Server 与自建数据库 SQL Server 相比,具有哪些优势?](https://cloud.tencent.com/document/product/238/74372#NXCPYS)
- [如何将数据迁移至云数据库 SQL Server?](https://cloud.tencent.com/document/product/238/74372#QYDSQL)

#### 计费与购买

- [云数据库 SQL Server 价格是怎样的?](https://cloud.tencent.com/document/product/238/19128)
- [如何购买云数据库 SQL Server?](https://cloud.tencent.com/document/product/238/19128)  $\bullet$
- [需要自己购买 SQL Server 许可声明吗?](https://cloud.tencent.com/document/product/238/19128)
- [云数据库 SQL Server 具有微软正版授权吗?](https://cloud.tencent.com/document/product/238/19128#WRZBSQ)
- 腾讯元
	- [云数据库 SQL Server 续费流程是怎样的?](https://cloud.tencent.com/document/product/238/19128#WRZBSQ)
	- [购买了错误地域的云数据库 SQL Server 实例,需要退款,如何处理?](https://cloud.tencent.com/document/product/238/19128#WRZBSQ)
	- [云数据库 SQL Server 到期欠费了会怎样?](https://cloud.tencent.com/document/product/238/19128#QFLHZY)
	- [包年包月及按量计费这两种计费方式有什么区别?](https://cloud.tencent.com/document/product/238/19128#QFLHZY)
	- [包年包月及按量计费这两种计费方式可以互相转换吗?](https://cloud.tencent.com/document/product/238/19128#QFLHZY)  $\bullet$
	- [云数据库 SQL Server 按量计费转为包年包月实例,对业务有什么影响?怎样计费?](https://cloud.tencent.com/document/product/238/19128#YWZYJF)
	- [包年包月和按量付费支持的功能有区别吗?](https://cloud.tencent.com/document/product/238/19128#YWZYJF) ó
	- [云数据库 SQL Server 按量计费实例不使用的情况下,收费吗?](https://cloud.tencent.com/document/product/238/19128#YWZYJF)
	- [云数据库 SQL Server 的备份空间,是怎么收费的?](https://cloud.tencent.com/document/product/238/19128#YWZYJF)  $\bullet$
	- [某一可用区的云数据库 SQL Server 实例库存不足怎么办?](https://cloud.tencent.com/document/product/238/19128#KCBZZMB)
	- [云数据库 SQL Server 的花费账单怎么查看?](https://cloud.tencent.com/document/product/238/19128#KCBZZMB)
	- [如何销毁云数据库 SQL Server 实例?](https://cloud.tencent.com/document/product/238/19128#KCBZZMB) ó
	- [已销毁的云数据库 SQL Server 实例是否可进行恢复?](https://cloud.tencent.com/document/product/238/19128#KCBZZMB) c
	- [相同地域不同可用区的云数据库 SQL Server 实例可以通过内网互通吗?](https://cloud.tencent.com/document/product/238/19128#SLNWHT) ó
	- 云服务器 CVM 和云数据库 SQL Server 处于同一地域的不同可用区, 是否可以连通? 延迟会有多久?
	- [可以修改云数据库 SQL Server 实例的地域吗?](https://cloud.tencent.com/document/product/238/19128#SLNWHT) ó
	- [可以修改云数据库 SQL Server 实例的可用区吗?](https://cloud.tencent.com/document/product/238/19128#SLNWHT)  $\bullet$
	- [云数据库 SQL Server 高可用版实例选择单可用区还是多可用区呢?](https://cloud.tencent.com/document/product/238/19128#SLNWHT)
	- [云数据库 SQL Server 怎么购买多可用区实例?](https://cloud.tencent.com/document/product/238/19128#SLNWHT)
	- [云数据库 SQL Server 怎么将单可用区实例升级多可用区?](https://cloud.tencent.com/document/product/238/19128#SLNWHT) C
	- [云数据库 SQL Server 如何重新启动?](https://cloud.tencent.com/document/product/238/19128#QHCQSL)
	- [如何查看和管理云数据库 SQL Server 实例?](https://cloud.tencent.com/document/product/238/19128#QHCQSL) ۵
	- [云数据库 SQL Server 如何设置实例维护信息?](https://cloud.tencent.com/document/product/238/19128#QHCQSL)
	- [可以通过哪些标记来方便对云数据库 SQL Server 的资源进行分类管理?](https://cloud.tencent.com/document/product/238/19128#QHCQSL) ó
	- [云数据库 SQL Server 的实例名称有何用途以及如何修改实例名称?](https://cloud.tencent.com/document/product/238/19128#QHCQSL)
	- [云数据库 SQL Server 的实例备注有何用途以及如何设置实例备注?](https://cloud.tencent.com/document/product/238/19128#QHCQSL)
	- [云数据库 SQL Server 的实例标签有何用途以及如何设置实例标签?](https://cloud.tencent.com/document/product/238/19128#SZSLBQ)
	- [云数据库 SQL Server 的实例项目有何用途以及如何设置实例所属项目?](https://cloud.tencent.com/document/product/238/19128#SZSLBQ)

#### 连接与网络

- [云数据库 SQL Server 如何创建实例并连接到数据库?](https://cloud.tencent.com/document/product/238/74361)
- [如何连接云数据库 SQL Server?](https://cloud.tencent.com/document/product/238/74361)
- [云服务器 CVM 如何通过内网访问云数据库 SQL Server?](https://cloud.tencent.com/document/product/238/74361#FWYSJK)
- [云服务器 CVM 和云数据库 SQL Server 内网互联有什么需要注意的?](https://cloud.tencent.com/document/product/238/74361#FWYSJK)

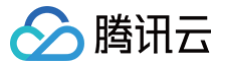

- [如何查看云数据库 SQL Server 的内网地址?](https://cloud.tencent.com/document/product/238/74361#FWYSJK)
- [CVM 如何访问另一个腾讯云主账号下的云数据库 SQL Server?](https://cloud.tencent.com/document/product/238/74361#FWYSJK)
- [CVM 与云数据库 SQL Server 属于同一个腾讯云主账号,但位于不同地域,如何通过内网互通?](https://cloud.tencent.com/document/product/238/74361#BTDYNWHT)
- [CVM 和云数据库 SQL Server 属于同一个腾讯云主账号,位于同一个地域,但处于不同 VPC 内,如何通过](https://cloud.tencent.com/document/product/238/74361#BTDYNWHT) [内网互通?](https://cloud.tencent.com/document/product/238/74361#BTDYNWHT)
- [CVM 与云数据库 SQL Server 属于同一个腾讯云主账号,位于同一个地域,但网络类型不同,如何通过内网](https://cloud.tencent.com/document/product/238/74361#BTDYNWHT) [互通?](https://cloud.tencent.com/document/product/238/74361#BTDYNWHT)
- [CVM 与云数据库 SQL Server 属于同一个腾讯云主账号,位于同一个地域下的不同可用区,如何通过内网互](https://cloud.tencent.com/document/product/238/74361#BTDYNWHT) [通?](https://cloud.tencent.com/document/product/238/74361#BTDYNWHT)
- [CVM 和云数据库 SQL Server 属于同一个腾讯云主账号,在同一个私有网络下的不同可用区,可以使用内网](https://cloud.tencent.com/document/product/238/74361#BTDYNWHT) [连接吗?](https://cloud.tencent.com/document/product/238/74361#BTDYNWHT)
- [本地服务器如何访问云数据库 SQL Server?](https://cloud.tencent.com/document/product/238/74361#BDFWQFWSJK)
- [没有腾讯云服务器,怎么连接云数据库 SQL Server?](https://cloud.tencent.com/document/product/238/74361#BDFWQFWSJK)
- 云数据库 SQL Server 如何变更 VPC 网络, 即将 VPC A 切换到 VPC B ?
- [云数据库 SQL Server 如何在基础网络和 VPC 网络之间互相切换?](https://cloud.tencent.com/document/product/238/74361#BDFWQFWSJK)
- [云数据库 SQL Server 如何从基础网络迁移到 VPC 网络?](https://cloud.tencent.com/document/product/238/74361#BDFWQFWSJK) ó
- [云数据库 SQL Server 如何使用 SSH2 端口映射外网连接管理实例?](https://cloud.tencent.com/document/product/238/74361#BDFWQFWSJK)
- [应用程序是否需要支持自动重连云数据库 SQL Server?](https://cloud.tencent.com/document/product/238/74361#ZDCLSJK)
- [云数据库 SQL Server 的备实例可以访问吗?](https://cloud.tencent.com/document/product/238/74361#ZDCLSJK)
- [主备切换会影响连接地址吗?](https://cloud.tencent.com/document/product/238/74361#ZDCLSJK)  $\blacksquare$
- [云数据库 SQL Server 的安全组怎么配置?](https://cloud.tencent.com/document/product/238/74361#ZDCLSJK)  $\bullet$
- [云数据库 SQL Server 的安全组支持对基础网络的网络控制吗?](https://cloud.tencent.com/document/product/238/74361#ZDCLSJK)
- [给安全组添加入站规则时,类型支持选择 SQL Server\(1433\)端口吗?](https://cloud.tencent.com/document/product/238/74361#ZDCLSJK)  $\bullet$
- [云数据库 SQL Server 怎么设置实例维护期间?](https://cloud.tencent.com/document/product/238/74361#SZSLWHQJ)
- [云数据库 SQL Server 维护期间会不会断网?](https://cloud.tencent.com/document/product/238/74361#SZSLWHQJ)
- [云数据库 SQL Server 连接不上的判断方法?](https://cloud.tencent.com/document/product/238/74361#SZSLWHQJ)
- [云数据库 SQL Server 连接失败,如何处理?](https://cloud.tencent.com/document/product/238/74361#SZSLWHQJ)

#### 账号与权限

- [云数据库 SQL Server 实例账号如何管理?](https://cloud.tencent.com/document/product/238/74362)
- [云数据库 SQL Server 的数据库如何管理?](https://cloud.tencent.com/document/product/238/74362)
- [云数据库 SQL Server 创建账号如何操作?](https://cloud.tencent.com/document/product/238/74362)
- [云数据库 SQL Server 删除账号如何操作?](https://cloud.tencent.com/document/product/238/74362)
- [云数据库 SQL Server 修改账号权限如何操作?](https://cloud.tencent.com/document/product/238/74362)
- [云数据库 SQL Server 创建数据库如何操作?](https://cloud.tencent.com/document/product/238/74362#CJSJK1)
- 腾讯元
	- [云数据库 SQL Server 删除数据库如何操作?](https://cloud.tencent.com/document/product/238/74362#CJSJK1)
	- [云数据库 SQL Server 如何修改数据库权限?](https://cloud.tencent.com/document/product/238/74362#CJSJK1)
	- [通过 Microsoft SQL Server Management 管理数据库,系统提示 "Login failed. The login is from](https://cloud.tencent.com/document/product/238/74362#CJSJK1)  an untrusted domain and cannot be used with Windows authentication", 是为什么?
	- [云数据库 SQL Server 是否支持开放用户 sysadmin 角色?](https://cloud.tencent.com/document/product/238/74362#CJSJK1)  $\bullet$
	- [云数据库 SQL Server 如何创建 SA 权限账号?](https://cloud.tencent.com/document/product/238/74362#CJSJK1)
	- [云数据库 SQL Server 能否使用 Windows 系统账号连接?](https://cloud.tencent.com/document/product/238/74362#XTZHLJ) ö
	- [云数据库 SQL Server 登录密码忘记了怎么办?](https://cloud.tencent.com/document/product/238/74362#XTZHLJ)
	- [云数据库 SQL Server 重置密码如何操作?](https://cloud.tencent.com/document/product/238/74362#XTZHLJ)
	- [为什么无法创建数据库/表?](https://cloud.tencent.com/document/product/238/74362#XTZHLJ)  $\bullet$
	- [为什么没有权限修改数据库参数,如 blocked process threshold\(s\)?](https://cloud.tencent.com/document/product/238/74362#XTZHLJ) ó
	- [云数据库 SQL Server 能否有服务器访问文件夹,创建文件夹权限?](https://cloud.tencent.com/document/product/238/74362#XTZHLJ)  $\bullet$
	- [云数据库 SQL Server 是否可以查看链接明细?](https://cloud.tencent.com/document/product/238/74362#XTZHLJ) ö
	- [云数据库 SQL Server 是否可以查看慢 SQL 表?](https://cloud.tencent.com/document/product/238/74362#CKMSQLB) ö
	- [云数据库 SQL Server 是否可以开启 SQL trace 追踪权限?](https://cloud.tencent.com/document/product/238/74362#CKMSQLB) ö
	- [云数据库 SQL Server 为什么开通 profiler 没有权限?](https://cloud.tencent.com/document/product/238/74362#CKMSQLB)
	- [主实例上创建的账号在只读实例上可以用吗?](https://cloud.tencent.com/document/product/238/74362#CKMSQLB)
	- [主实例的账号删除重建后,权限是否会自动同步到备实例和只读实例?](https://cloud.tencent.com/document/product/238/74362#CKMSQLB)  $\blacksquare$
	- [高可用版及集群版主备实例的账号权限如何同步到只读实例?](https://cloud.tencent.com/document/product/238/74362#TBDZDSL)
	- [数据库账号可以实现更细粒度的管理吗\(限制源地址、访问表等\)?](https://cloud.tencent.com/document/product/238/74362#TBDZDSL)
	- [云数据库 SQL Server 默认都开放了哪些账号权限?](https://cloud.tencent.com/document/product/238/74362#TBDZDSL)

#### 备份与回档

- [云数据库 SQL Server 如何备份?](https://cloud.tencent.com/document/product/238/74363)
- [如何设置自动备份?](https://cloud.tencent.com/document/product/238/74363) ó
- [如何创建手动备份?](https://cloud.tencent.com/document/product/238/74363)
- [如何查看及修改备份策略?](https://cloud.tencent.com/document/product/238/74363) ó
- [云数据库 SQL Server 能够保存多长时间的备份?](https://cloud.tencent.com/document/product/238/74363)
- [备份可以手动删除吗?](https://cloud.tencent.com/document/product/238/74363#KYSDSCM)  $\bullet$
- [数据和日志备份是否可以关闭?](https://cloud.tencent.com/document/product/238/74363#KYSDSCM)
- [为什么无法发起手动备份任务?](https://cloud.tencent.com/document/product/238/74363#KYSDSCM) ٠
- [如何取消备份任务?](https://cloud.tencent.com/document/product/238/74363#KYSDSCM)
- [数据库在备份时间段中是否可用?](https://cloud.tencent.com/document/product/238/74363#KYSDSCM) ٠
- [云数据库 SQL Server 如何备份单个数据库?](https://cloud.tencent.com/document/product/238/74363#KYSDSCM)
- [云数据库 SQL Server 如何设置在从实例进行备份任务?](https://cloud.tencent.com/document/product/238/74363#SLJXBFRW)

[云数据库 SQL Server 的备份文件如何下载?](https://cloud.tencent.com/document/product/238/74363#SLJXBFRW)

腾讯元

- [云数据库 SQL Server 可以通过第三方工具自行进行备份吗?](https://cloud.tencent.com/document/product/238/74363#SLJXBFRW)
- [超出备份保留时间的备份还可以下载或还原吗?](https://cloud.tencent.com/document/product/238/74363#SLJXBFRW)
- [已隔离的实例还可以下载备份吗?](https://cloud.tencent.com/document/product/238/74363#YGLSLXZ)
- [云数据库 SQL Server 实例删除后,备份文件还会保留吗?](https://cloud.tencent.com/document/product/238/74363#YGLSLXZ)  $\bullet$
- [云数据库 SQL Server 备份空间如何收费?](https://cloud.tencent.com/document/product/238/74363#YGLSLXZ)
- [超出备份空间免费额度怎么办?](https://cloud.tencent.com/document/product/238/74363#YGLSLXZ)  $\bullet$
- [云数据库 SQL Server 如何减少备份空间开销?](https://cloud.tencent.com/document/product/238/74363#JSBFKJKX)
- [如何查看云数据库 SQL Server 的备份空间使用情况?](https://cloud.tencent.com/document/product/238/74363#JSBFKJKX) ö
- [云数据库 SQL Server 实例如何回档?](https://cloud.tencent.com/document/product/238/74363#SLRHHDS)
- [云数据库 SQL Server 实例如何克隆数据库?](https://cloud.tencent.com/document/product/238/74363#SLRHHDS)
- [下载后的数据备份和日志备份有什么用?](https://cloud.tencent.com/document/product/238/74363#SLRHHDS)
- [下载的备份能恢复到另一个云数据库 SQL Server 实例上吗?](https://cloud.tencent.com/document/product/238/74363#SLRHHDS) ٠
- [如何将本地自建数据库备份恢复到云数据库 SQL Server上呢 ?](https://cloud.tencent.com/document/product/238/74363#SLRHHDS) ö
- [云数据库 SQL Server 是否支持完全备份后恢复至自建数据库?](https://cloud.tencent.com/document/product/238/74363#SLRHHDS)
- [冷备迁移中直接上传备份与从 COS 下载备份,两种备份上传方式有何区别?](https://cloud.tencent.com/document/product/238/74363#LZBFYHQB)
- [冷备迁移中通过直接上传备份方式上传备份文件,上传的备份文件会占用用户自己的备份存储空间吗?](https://cloud.tencent.com/document/product/238/74363#LZBFYHQB)

#### 数据迁移

- [如何将数据迁移到腾讯云数据库 SQL Server?](https://cloud.tencent.com/document/product/238/74364)  $\mathbf{C}$
- [本地 IDC 自建 SQL Server 如何迁移到腾讯云数据库 SQL Server?](https://cloud.tencent.com/document/product/238/74364)
- [如何将本地自建数据库备份恢复到云数据库 SQL Server 上呢 ?](https://cloud.tencent.com/document/product/238/74364)
- [已购买腾讯云 SQL Server 数据库,我怎么把自已的本地备份 bak 恢复上云?](https://cloud.tencent.com/document/product/238/74364#BAKHF)
- [腾讯云 CVM 服务器自建 SQL Server 如何迁移到腾讯云数据库 SQL Server?](https://cloud.tencent.com/document/product/238/74364#BAKHF) ó
- [其他云厂商云服务器自建 SQL Server 如何迁移到腾讯云数据库 SQL Server?](https://cloud.tencent.com/document/product/238/74364#BAKHF)
- [其他云厂商的云数据库 SQL Server 实例如何迁移到腾讯云数据库 SQL Server?](https://cloud.tencent.com/document/product/238/74364#BAKHF)
- [腾讯云数据库 SQL Server 双节点\(原高可用版/基础版\)实例如何迁移到腾讯云数据库 SQL Server 单节点](https://cloud.tencent.com/document/product/238/74364#BAKHF) [\(原基础版\)?](https://cloud.tencent.com/document/product/238/74364#BAKHF)
- 腾讯云数据库 SQL Server 单节点 ( 原基础版 ) 实例如何迁移到腾讯云数据库 SQL Server 双节点 ( 原高可 [用版/基础版\)?](https://cloud.tencent.com/document/product/238/74364#SJGKYBJQSL)
- [腾讯云数据库 SQL Server 双节点\(原高可用版/基础版\)实例如何迁移到腾讯云数据库 SQL Server 其他版](https://cloud.tencent.com/document/product/238/74364#SJGKYBJQSL) [本的双节点\(原高可用版/基础版\)实例?](https://cloud.tencent.com/document/product/238/74364#SJGKYBJQSL)
- [腾讯云数据库 SQL Server 是否支持跨账号迁移?](https://cloud.tencent.com/document/product/238/74364#SJGKYBJQSL)
- [腾讯云数据库 SQL Server 是否支持异构迁移?](https://cloud.tencent.com/document/product/238/74364#SJGKYBJQSL)
- [腾讯云数据库SQL Server 是否支持自建数据库与云上进行数据同步?](https://cloud.tencent.com/document/product/238/74364#SJGKYBJQSL)
- [金蝶 K/3 WISE 如何接入云数据库 SQL Server?](https://cloud.tencent.com/document/product/238/74364#SJGKYBJQSL)
- [使用 DTS 迁移上云进行前,都有哪些注意事项?](https://cloud.tencent.com/document/product/238/74364#ZYSX1)
- [使用 DTS 迁移上云过程中,都有哪些注意事项?](https://cloud.tencent.com/document/product/238/74364#ZYSX2)
- [使用 DTS 迁移上云完成后,都有哪些注意事项?](https://cloud.tencent.com/document/product/238/74364#ZYSX2)

#### 发布订阅

腾讯元

- [云数据库 SQL Server 支持发布订阅吗?](https://cloud.tencent.com/document/product/238/74365)
- [云数据库 SQL Server 单节点\(原基础版\)支持发布订阅吗?](https://cloud.tencent.com/document/product/238/74365)
- [本地 IDC 自建 SQL Server 和云数据库 SQL Server 之间如何进行发布订阅?](https://cloud.tencent.com/document/product/238/74365) ó
- [云数据库 SQL Server 发布订阅功能用于哪些使用场景?](https://cloud.tencent.com/document/product/238/74365)
- [云数据库 SQL Server 发布订阅功能的使用要满足哪些前提条件?](https://cloud.tencent.com/document/product/238/74365)
- [云数据库 SQL Server 创建发布订阅如何操作?](https://cloud.tencent.com/document/product/238/74365#FBDYCZ)
- [如何删除两个 SQL Server 数据库间的发布订阅关系?](https://cloud.tencent.com/document/product/238/74365#FBDYCZ)

#### 只读实例

- [云数据库 SQL Server 如何查看只读实例?](https://cloud.tencent.com/document/product/238/74366) ó
- [云数据库 SQL Server 支持读写分离吗?](https://cloud.tencent.com/document/product/238/74366)
- [云数据库 SQL Server 怎么创建只读实例?](https://cloud.tencent.com/document/product/238/74366)
- [云数据库 SQL Server 如何创建只读实例 RO 组?](https://cloud.tencent.com/document/product/238/74366) ó
- [云数据库 SQL Server 主库到只读的同步延迟多少?](https://cloud.tencent.com/document/product/238/74366#TBYCDS) C
- [不同版本的只读实例是否具有差异性?如果业务需要用到只读,该如何选择云数据库 SQL Server 的版本?](https://cloud.tencent.com/document/product/238/74366#TBYCDS)  $\bullet$
- [主实例上创建的账号在只读实例上可以用吗?](https://cloud.tencent.com/document/product/238/74366#TBYCDS)
- [云数据库 SQL Server 一个主实例最多可以创建几个只读实例?](https://cloud.tencent.com/document/product/238/74366#TBYCDS) ó
- [云数据库 SQL Server 支持迁移数据到只读实例吗?](https://cloud.tencent.com/document/product/238/74366#TBYCDS)
- [云数据库 SQL Server 只读实例支持创建/删除数据库吗?](https://cloud.tencent.com/document/product/238/74366#TBYCDS)
- [云数据库 SQL Server 只读实例支持创建/删除账号吗?](https://cloud.tencent.com/document/product/238/74366#TBYCDS)
- [云数据库 SQL Server 的只读实例支持备份和回档吗?](https://cloud.tencent.com/document/product/238/74366#BFHHD)
- [云数据库 SQL Server 自定义权重后是否需要重新开启均衡负载呢?](https://cloud.tencent.com/document/product/238/74366#BFHHD)

#### 版本/架构升级

- [云数据库 SQL Server 是否支持双节点\(原高可用版/集群版\)变更到单节点\(原基础版\)?](https://cloud.tencent.com/document/product/238/74367)
- [云数据库 SQL Server 是否支持版本升级?](https://cloud.tencent.com/document/product/238/74367)
- [云数据库 SQL Server 是否支持版本降级?](https://cloud.tencent.com/document/product/238/74367)

#### 磁盘扩缩容与规格升降级

- [云数据库 SQL Server 调整配置都支持哪些?](https://cloud.tencent.com/document/product/238/74368) ö
- [云数据库 SQL Server 的磁盘是否支持扩缩容?](https://cloud.tencent.com/document/product/238/74368)
- [云数据库 SQL Server 的 CPU/内存规格是否支持升降级?](https://cloud.tencent.com/document/product/238/74368)
- [云数据库 SQL Server 单节点\(原基础版\)实例变更规格期间,服务是否一直可用?](https://cloud.tencent.com/document/product/238/74368)
- [云数据库 SQL Server 双节点\(原高可用版/集群版\)实例变更规格期间,服务是否会中断?](https://cloud.tencent.com/document/product/238/74368)  $\bullet$
- [云数据库 SQL Server 磁盘扩缩容及规格升降级的流程是怎样的?](https://cloud.tencent.com/document/product/238/74368#KRGGSJLC)
- [云数据库 SQL Server 磁盘扩缩容及规格升降级的费用是怎样计算的?](https://cloud.tencent.com/document/product/238/74368#KRGGSJLC)
- [升级主实例配置时,只读实例的配置是否会自动升级?](https://cloud.tencent.com/document/product/238/74368#KRGGSJLC)

#### 监控与告警

腾讯元

- [云数据库 SQL Server 实例如何查看监控?](https://cloud.tencent.com/document/product/238/74369)
- [云数据库 SQL Server 在哪儿查看监控图表?](https://cloud.tencent.com/document/product/238/74369) ö
- [云数据库 SQL Server 都支持哪些监控指标?](https://cloud.tencent.com/document/product/238/74369) ö
- [云数据库 SQL Server 如何设置告警策略?](https://cloud.tencent.com/document/product/238/74369)
- [云数据库 SQL Server 的告警策略怎么关联告警对象?](https://cloud.tencent.com/document/product/238/74369)
- [云数据库 SQL Server 如何设置告警通知?](https://cloud.tencent.com/document/product/238/74369#SZGJTZ) ó
- [云数据库 SQL Server 如何查看告警历史?](https://cloud.tencent.com/document/product/238/74369#SZGJTZ)
- [云数据库 SQL Server 的最小监控粒度为多久?](https://cloud.tencent.com/document/product/238/74369#SZGJTZ)
- [用户平时需要关注云数据库 SQL Server 实例的哪些监控指标?](https://cloud.tencent.com/document/product/238/74369#SZGJTZ)

#### 日志相关

- [云数据库 SQL Server 慢查询采集阈值为多久?](https://cloud.tencent.com/document/product/238/74370)
- [云数据库 SQL Server 慢查询采集阈值是否支持修改?](https://cloud.tencent.com/document/product/238/74370) ó
- [云数据库 SQL Server 慢查询日志是否占用用户空间?](https://cloud.tencent.com/document/product/238/74370)
- [云数据库 SQL Server 是否可以查看慢 SQL 表?](https://cloud.tencent.com/document/product/238/74370)
- [云数据库 SQL Server 的慢 SQL 如何进行分析?](https://cloud.tencent.com/document/product/238/74370)
- [云数据库 SQL Server 的事务日志是否会自动清理?](https://cloud.tencent.com/document/product/238/74370#SFHZDQL) ö
- [云数据库 SQL Server 是否支持查看审计日志?](https://cloud.tencent.com/document/product/238/74370#SFHZDQL)
- [云数据库 SQL Server 是否支持查看错误日志?](https://cloud.tencent.com/document/product/238/74370#SFHZDQL)
- [如何通过命令获取云数据库 SQL Server 的错误日志?](https://cloud.tencent.com/document/product/238/74370#SFHZDQL)

#### 参数修改

- [云数据库 SQL Server 如何修改时区?](https://cloud.tencent.com/document/product/238/74371)
- [云数据库 SQL Server 如何修改字符集排序规则?](https://cloud.tencent.com/document/product/238/74371)
- [如何修改云数据库 SQL Server 的配置参数?](https://cloud.tencent.com/document/product/238/74371)

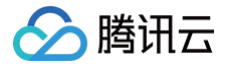

- [云数据库 SQL Server 控制台支持快捷修改哪些参数?](https://cloud.tencent.com/document/product/238/74371)
- [如何查看云数据库 SQL Server 的参数修改历史?](https://cloud.tencent.com/document/product/238/74371#CSXGLS)

#### 功能特性相关

- [云数据库 SQL Server 是否支持手动主备切换?](https://cloud.tencent.com/document/product/238/19126)  $\bullet$
- [云数据库 SQL Server 目前是否能访问其他异构数据库?](https://cloud.tencent.com/document/product/238/19126)
- [云数据库 SQL Server 是否支持 BULK](https://cloud.tencent.com/document/product/238/19126) INSERT 等数据导入?
- [云数据库 SQL Server 是否支持 msdtc?](https://cloud.tencent.com/document/product/238/19126)
- [云数据库 SQL Server 加密方式?](https://cloud.tencent.com/document/product/238/19126#JMFS) ó
- [云数据库 SQL Server 能否自己扫描云数据库 SQL Server 所在服务器的安全系统漏洞?](https://cloud.tencent.com/document/product/238/19126#JMFS)
- [云数据库 SQL Server 能否使用维护计划?](https://cloud.tencent.com/document/product/238/19126#JMFS)
- [云数据库 SQL Server 可以在服务器内创建文件夹吗?](https://cloud.tencent.com/document/product/238/19126#JMFS) ö
- [云数据库 SQL Server 如何开启或关闭变更数据捕获 CDC?](https://cloud.tencent.com/document/product/238/19126#JMFS) ö
- [云数据库 SQL Server 如何启用或禁用更改跟踪 CT?](https://cloud.tencent.com/document/product/238/19126#JMFS)
- [云数据库 SQL Server 如何收缩数据库?](https://cloud.tencent.com/document/product/238/19126#JMFS)
- [云数据库 SQL Server 各版本单个实例可以创建多少数据库?](https://cloud.tencent.com/document/product/238/19126#KYCJDSGSJK) c
- [云数据库 SQL Server 单个实例表的数量有限制吗?](https://cloud.tencent.com/document/product/238/19126#KYCJDSGSJK)
- [在云数据库 SQL Server 上创建的数据库保存在什么路径下?](https://cloud.tencent.com/document/product/238/19126#KYCJDSGSJK)
- [云数据库 SQL Server 可以支持 reporting services 这个报表服务吗?](https://cloud.tencent.com/document/product/238/19126#KYCJDSGSJK)
- [云数据库 SQL Server 在功能的使用上都有哪些约束与限制?](https://cloud.tencent.com/document/product/238/19126#KYCJDSGSJK)

#### 性能/空间/内存

- [创建云数据库 SQL Server 实例需要多长时间?](https://cloud.tencent.com/document/product/238/19129)
- [云数据库 SQL Server 实例对库的数量是否有限制?最多可建立多少个数据库?](https://cloud.tencent.com/document/product/238/19129)
- [云数据库 SQLServer 的 IOPS 有上限吗?](https://cloud.tencent.com/document/product/238/19129)
- [云数据库 SQL Server 为什么自己就会有一个 monitor 库?](https://cloud.tencent.com/document/product/238/19129)
- [云数据库 SQL Server 如何跟踪死锁?](https://cloud.tencent.com/document/product/238/19129#RHGZSS) ö
- [如何查看云数据库 SQL Server 实例内存的使用情况?](https://cloud.tencent.com/document/product/238/19129#RHGZSS)
- [如何查看云数据库 SQL Server 实例中各个数据库的内存使用情况?](https://cloud.tencent.com/document/product/238/19129#RHGZSS) ٠
- [云数据库 SQL Server 监控项中的内存使用一直占比很高?](https://cloud.tencent.com/document/product/238/19129#NCSYYZZYG)
- [如何查看云数据库 SQL Server 实例的存储空间使用情况?](https://cloud.tencent.com/document/product/238/19129#NCSYYZZYG)
- [创建 SQL Server 数据库后,还没有写入数据或写入极少量数据,为什么存储空间监控显示是已经占用](https://cloud.tencent.com/document/product/238/19129#NCSYYZZYG) [500MB数据?](https://cloud.tencent.com/document/product/238/19129#NCSYYZZYG)
- [云数据库 SQL Server 删除数据后,存储空间未降低是怎么回事儿?](https://cloud.tencent.com/document/product/238/19129#NCSYYZZYG)
- [数据量超过了云数据库 SQL Server 实例的最大存储容量会有什么影响?](https://cloud.tencent.com/document/product/238/19129#NCSYYZZYG)
- 腾讯云
	- [造成云数据库 SQL Server 实例磁盘超用的原因都有哪些?](https://cloud.tencent.com/document/product/238/19129#CPCYYY)
	- [数据量超过了云数据库 SQL Server 实例的最大存储容量该怎么办?](https://cloud.tencent.com/document/product/238/19129#CPCYYY)  $\bullet$
	- SQL Server 的存储空间是否可以直接扩容? 是否需要迁移数据? 扩容有什么影响?  $\bullet$
	- [云数据库 SQL Server 的磁盘是否支持缩容?](https://cloud.tencent.com/document/product/238/19129#CPCYYY) ö
	- [所购买的云数据库 SQL Server 的磁盘空间组成都有哪些?](https://cloud.tencent.com/document/product/238/19129#CPZCKJ)  $\bullet$
	- [DDL 操作对磁盘空间的要求?](https://cloud.tencent.com/document/product/238/19129#CPZCKJ)  $\bullet$
	- [如何查看云数据库 SQL Server 的业务数据库的数据文件大小?](https://cloud.tencent.com/document/product/238/19129#CPZCKJ) ö
	- [如何查看云数据库 SQL Server 的业务数据库日志文件大小以及状态?](https://cloud.tencent.com/document/product/238/19129#YWSJKRZWJDX)  $\bullet$
	- [如何查看云数据库 SQL Server 数据库中表的大小?](https://cloud.tencent.com/document/product/238/19129#YWSJKRZWJDX) ö
	- [云数据库 SQL Server 如何回收表空间?](https://cloud.tencent.com/document/product/238/19129#RHHSBKJ)  $\bullet$
	- [云数据库 SQL Server 实例短时间内大量压入数据导致数据盘空间暴增的规避方法?](https://cloud.tencent.com/document/product/238/19129#RHHSBKJ)  $\bullet$
	- [怎么解决云数据库 SQL Server 查询运行缓慢的问题?](https://cloud.tencent.com/document/product/238/19129#RHHSBKJ) ö
	- [云数据库 SQL Server CPU 使用率高问题如何排查?](https://cloud.tencent.com/document/product/238/19129#RHHSBKJ)  $\bullet$
	- [云数据库 SQL Server 如何查看当前连接以及其执行的 SQL?](https://cloud.tencent.com/document/product/238/19129#YJQZXDSQL)  $\bullet$
	- [云数据库 SQL Server 阻塞问题如何分析与处理?](https://cloud.tencent.com/document/product/238/19129#YJQZXDSQL)

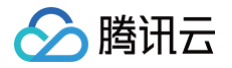

### <span id="page-12-0"></span>选购咨询

最近更新时间: 2024-09-03 16:04:12

#### 如何选择腾讯云数据库 SQL Server 架构?

云数据库 SQL Server 架构支持单节点(原基础版)架构、双节点(原高可用版/集群版)。为保证实例的高可用 性,建议您选用双节点架构(原高可用版/集群版 ),并采用 跨 AZ 高可用部署 。如果对 SA 权限的开放强依赖,可 选用单节点(原基础版)。不同架构版本的区别如下:

- 双节点(原高可用版/集群版):
	- SQLServer 2008 R2, 2012、2014、2016 Enterprise/Standard 版采用数据库镜像 (Database Mirroring)高可用复制方案,提供秒级自动切换, "零"数据损失的可靠性。
	- SQLServer 2017、2019 Enterprise/Standard 版, 2022 Enterprise 采用 AlwaysOn 技术构建 高性能、高可用、高可靠、易维护的 SQL Server 集群。
- 单节点(原基础版):单节点部署,存储和计算分离,高性能云盘三副本存储可防止数据丢失,全面开放 SA 权 限。

架构版本差异性详见 [产品架构](https://cloud.tencent.com/document/product/238/3254) 及 实例类型 。

#### 如果业务需要用到只读,该如何选择云数据库 SQL Server 的架构及版本?

如果需要只读,建议使用双节点(原高可用版/集群版) SQL Server 2017 enterprise 版、SQL Server 2019 enterprise 版或 SQL Server 2022 enterprise 版, 数据同步更高效更稳定, 详见 [只读实例概述](https://cloud.tencent.com/document/product/238/43227) 及 [只读实例](https://cloud.tencent.com/document/product/238/71653) [规格](https://cloud.tencent.com/document/product/238/71653)。

#### 云数据库 SQL Server 的性能怎么样?

云数据库 SQL Server 分为单节点架构(原基础版)和主备双节点架构(原高可用版/集群版):

- 单节点架构(原基础版-高性能云盘)的 TPM 最高为132万 TPM。
- 单节点架构(原基础版-云 SSD)的 TPM 最高为138万 TPM。
- 主备双节点架构(原高可用版/集群版)的 TPM 最高为458万 TPM。

详细性能请参见 [性能测试报告](https://cloud.tencent.com/document/product/238/36296)。

#### 云数据库 SQL Server 都支持了哪些规格?

云数据库 SQL Server 单节点(原基础版)、双节点(原高可用版/集群版)主实例规格详见 [主实例规格列表,](https://cloud.tencent.com/document/product/238/71652)只 读实例的规格详见 [只读实例规格列表。](https://cloud.tencent.com/document/product/238/71653)

#### 如何选择云数据库 SQL Server 规格?

云数据库 SQL Server 规格可以从容量和性能两个方面来选择,容量根据数据存储需求来定,所支持的实例规格详 见 [主实例规格列表](https://cloud.tencent.com/document/product/238/71652) 和 [只读实例规格列表,](https://cloud.tencent.com/document/product/238/71653)性能请参见 [性能测试报告。](https://cloud.tencent.com/document/product/238/36296)

#### 云数据库 SQL Server 支持哪些地域?

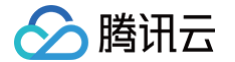

云数据库 SQL Server 所支持部署的地域及可用区,请参见 [地域和可用区。](https://cloud.tencent.com/document/product/238/7520)

#### 云数据库 SQL Server 支持哪些版本?

支持的版本请参见 [引擎及版本](https://cloud.tencent.com/document/product/238/3263)。

#### 云数据库 SQL Server 的版本兼容性如何?

云数据库 SQL Server 的高版本可以兼容低版本,但是低版本不能兼容高版本。如2016版可以升级或迁移到2019 版,但2019版不可以降级或迁移到2016版。

#### 云数据库 SQL Server 都支持哪些功能?

云数据库 SQL Server 不同系列版本的支持功能有所差异,详见 [功能概览及差异](https://cloud.tencent.com/document/product/238/71649) 及 [约束与限制](https://cloud.tencent.com/document/product/238/2021)。

#### 云数据库 SQL Server 不同版本所支持的功能都有哪些差异性?

云数据库 SQL Server 各个版本所支持的功能及差异性,请参见 [功能概览及差异](https://cloud.tencent.com/document/product/238/71649)。

#### 云数据库 SOL Server 实例对库的数量是否有限制? 最多可建立多少个数据库?

虽然用户也可以通过 SSMS 工具连接实例创建数据库,通过 SSMS 创建的库,也会自动同步到备机,但是建议不 要超过各个版本的数据库数量创建限制,超过限制后易发生主备同步异常。 云数据库 SQL Server 从性能上考虑,数据库数量过多会导致实例性能下降,占用 Worker Thread 等资源,同 时超过数据库数量创建限制,易发生主备同步异常。建议单实例创建的数据库数量不要超过其最大限制,单实例可以 承载的[数据库数量](https://cloud.tencent.com/document/product/238/2021#SJKSL)跟实例 CPU 核数相关,详细的各版本对应最大数据库数量计算公式请参见 数据库数量。

#### 云数据库 SQL Server 是否支持实时热备?

云数据库 SQL Server 双节点(原高可用版/集群版)实例,均支持实时热备,为一主一备。

#### 云数据库 SQL Server 适合哪些应用场景?

云数据库 SQL Server 适用于行业工具、移动办公、游戏、医疗、医药、传媒、互联网、物联网、零售、电商、物 流、保险、证券、技术服务、汽车、旅游、金融等各类场景应用,详见 [应用场景。](https://cloud.tencent.com/document/product/238/3248)

#### 云数据库 SQL Server 具备哪些高可用及容灾能力?

云数据库 SQL Server 在实例、服务器、机房、可用区、地域等不同级别的维度均做了相应的容灾能力,以此保障 当自然灾害、设备故障、人为操作破坏等灾难发生时,在保证数据尽量少丢失的情况下,保持生存系统的业务不间断 地运行。

备份是一切容灾建设的压舱石,也是数据高可用的最后一道防线,云数据库 SQL Server 同时也具备非常丰富的备 份能力,其目的是为了系统数据完全崩溃时能够恢复数据,尽量保证业务可挽回,并且消耗时间短。

云数据库 SQL Server 提供了多样化架构的实例,保障实例的高可用性:

● 双节点 (原高可用版/集群版)实例中, SQL Server 2008R2/2012/2014/2016 Enterprise 版本为主备双 节点,底层部署于物理机,采用数据库镜像(Mirror)高可用复制方案,提供秒级 HA 自动切换。

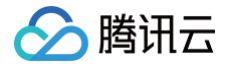

- 双节点 (原高可用版/集群版) 实例中,SQL Server 2017/2019/2022 Enterprise 版本为主备双节点,底层 部署于物理机,采用 AlwaysOn 技术构建高性能、高可用、高可靠、易维护的 SQL Server 集群,提供秒级 HA 自动切换。
- 单节点(原基础版)为单个节点,底层部署于云服务器 CVM,存储和计算分离,底层高性能云盘三副本存储可 防止数据丢失。极端情况下,万一实例挂了后,会重新拉起一个新的实例,把原实例中的数据采用数据备份及最 近的一次日志备份通过备份恢复的方式自动还原进去,具体恢复时间会受数据量的大小而定,两台数据库实例的 服务器通常处于同一台物理机。

在同城容灾上,提供了多可用区部署能力。同一地域内可用区与可用区之间内网是互通的,可用区之间能做到故障隔 离。针对主备双节点实例,可将主备打散在同一地域的不同可用区,主可用区1主,备可用区1备,提升业务连续性, 以防数据库实例发生故障或可用区中断,同时控制台可自助进行切换,验证业务健壮性,可用区内、可用区间切换对 应用透明。

在异地容灾上,提供了跨地域备份能力,用于支持将备份文件存放到另一个地域存储,支持设置跨地域备份保留时间 及同时设置多个备份地域。开启跨区域备份策略后,会自动将该实例的备份文件备份到目标区域。某一区域的实例故 障后,可以在异地区域使用备份文件在异地恢复到新的实例,用来恢复业务。以此实现数据库恢复的高可用性,满足 数据可用性及安全性、异地备份恢复、异地容灾、长期归档数据、监管等需求。

与此同时,云数据库 SQLServer 也具备非常丰富的备份能力,从而保障数据安全,防止数据丢失或损坏。包括自 动备份、手动备份、数据备份、日志备份、单库备份、打包备份、实例备份、多库备份、定制备份策略、自定义7天 - 1830天的备份保留天数及自定义备份周期等。

此外我们不仅在数据层建设了完善的容灾能力,在管控层也建设了完善的容灾能力。数据库的跨区容灾,必定伴随着 业务也需要跨区容灾才会有价值,而业务跨区分布式部署,则必定带来脑裂的问题。在业务管控层,我们 HA 采用3 AZ 部署,同城2 AZ,跨城1 AZ,来保障业务的稳定不间断地运行。此外真正切换时,也会判断数据库同步状态 (数据库同步系统表)是否正常,以此保障误切情况。

#### 云数据库 SQL Server 具有哪些产品优势?

云数据库 SQL Server 具有微软正版授权,可持续为用户提供最新的功能,避免未授权使用软件的风险。具有即开 即用、稳定可靠、安全运行、弹性扩缩容等特点,同时也具备高可用架构、数据安全保障和故障秒级恢复功能,让用 户能专注于应用程序的开发。

- 版本多样化:提供2种部署架构,单节点(原基础版)、双节点(原高可用版/集群版),全面保障服务的高可用 性。
- 正版授权:云数据库 SQL Server 具有微软正版授权,可持续为用户提供最新功能,避免未授权使用软件的风 险,让您的企业在竞争市场中更值得信赖。
- 性能卓越:全新推出的90C720GB规格,TPM 高达450万,性能和性价比再次提升超过30%,再次打破了腾 讯云自身保持的行业性能记录。
- 稳定可靠:具有99.9996%的数据可靠性和99.95%的服务可用性,提供监控告警、备份恢复、数据迁移、灵活 扩缩容等便捷的云上管控能力。
- 管理便捷: 用户无需关心数据库的安装与维护等, 只需通过腾讯云管理控制台或 SQL Server Management Studio(SSMS)即可轻松实现数据库管理、权限设置、监控报警等各项管理工作。

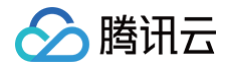

- 监控告警:管理控制台中可以查看连接数、请求数、磁盘 IO 、缓冲命中率等几十项重要指标,全方位监控数据 库运行状况,准确了解数据库负载及系统健康状况。支持用户自定义资源阈值告警,帮助运维工程师及时发现数 据库异常,从而快速响应并解决潜在的系统问题。
- 商业智能:提供集数据存储、抽取、装载、转换、可视化分析一体的 SSIS + BI 商业智能分析服务, 帮助客户 全链路解决商业智能分析、高价值数据挖掘、主数据管理体系建设等场景的问题。

#### 云数据库 SQL Server 与自建数据库 SQL Server 相比,具有哪些优势?

云数据库 SQL Server 与自建数据库相比,对比优势如下:

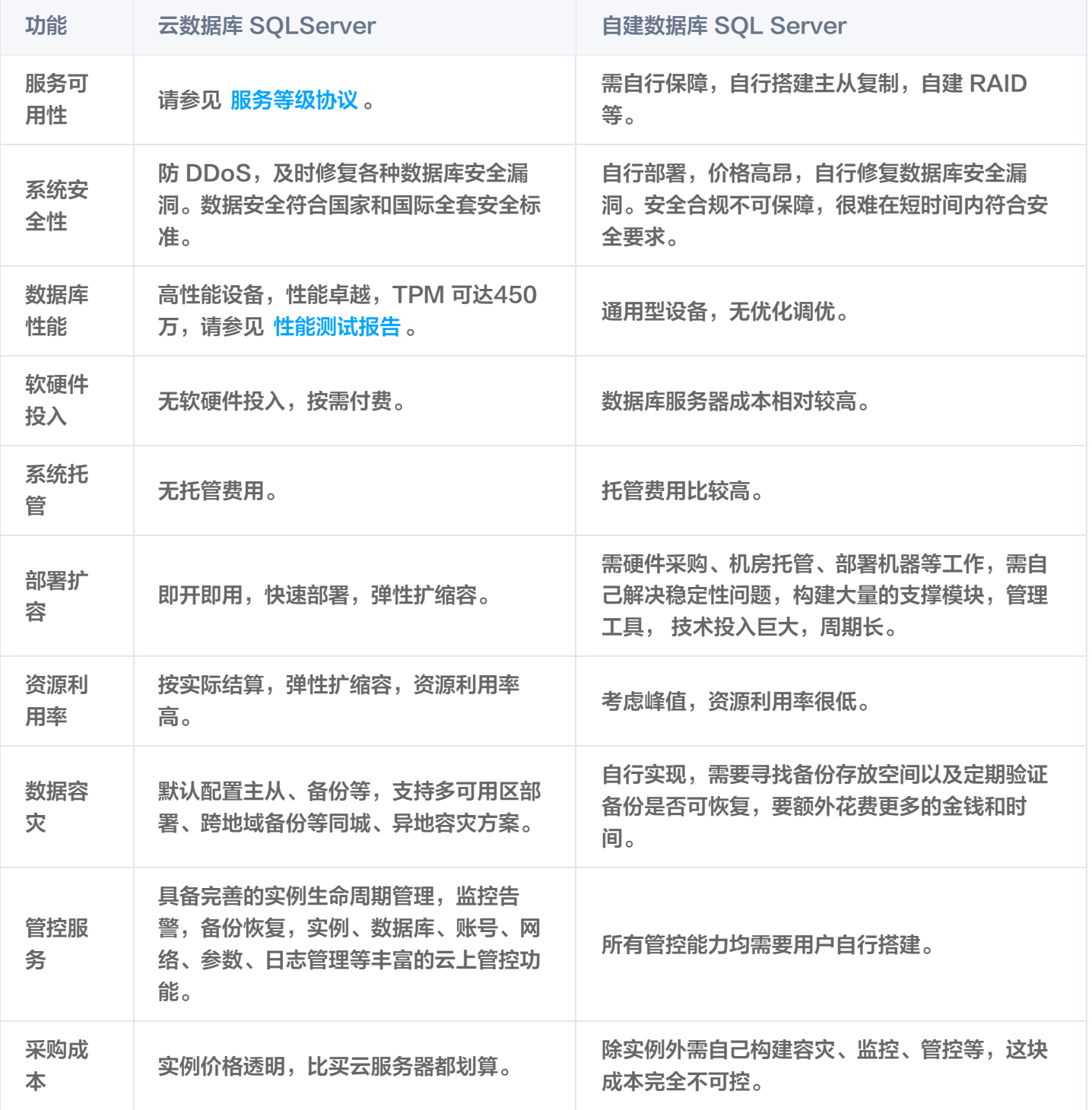

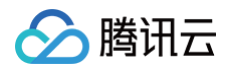

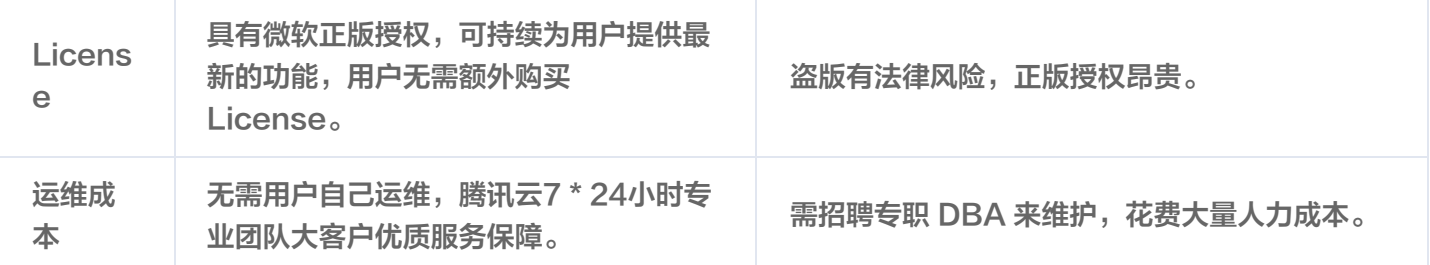

#### 如何将数据迁移到云数据库 SQL Server?

腾讯云数据库 SQL Server 支持本地 IDC 自建、腾讯云 CVM 服务器自建、其他云厂商云服务器自建、其他云厂 商的云数据库、腾讯云云数据库迁移至腾讯云数据库 SQL Server。支持 [冷备迁移](https://cloud.tencent.com/document/product/238/50267)[、使用 DTS 迁移数据](https://cloud.tencent.com/document/product/238/50268) 这两种 迁移方式,您可根据业务场景选择适合业务的迁移方式。

- 如果您的业务允许停机进行备份,可采用 <mark>冷备迁移 ,即通过 bak 备份文件进行数据恢复来将源数据库迁移到腾讯</mark> 云数据库 SQL Server,支持用户通过 COS 文件或本地上传文件,来迁移数据至云数据库 SQL Server,支 持全量备份文件、全量备份文件 + 日志备份、全量备份文件 + 差异备份3种恢复方式。
- 如果您的业务不允许停机,需要不停机平滑迁移,可 [使用 DTS 迁移数据](https://cloud.tencent.com/document/product/238/50268),支持全量迁移、全量+增量迁移这两 种迁移类型,支持公网、云主机自建、专线接入、VPN 接入、云联网接入、云数据库等多种接入类型。

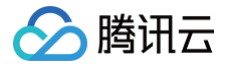

### <span id="page-17-0"></span>计费与选购

最近更新时间: 2023-04-14 15:52:32

#### 云数据库 SQL Server 价格是怎样的?

云数据库 SQL Server 包含微软正版许可授权,采用包年包月(预付费)模式和按量计费(后付费)模式。 定价由实例规格(内存容量)与存储空间(硬盘容量)两部分构成,不同地域定价详情参见 [产品价格](https://cloud.tencent.com/document/product/238/8294)。

#### 如何购买云数据库 SQL Server?

登录 [SQL Server 控制台](https://console.cloud.tencent.com/sqlserver) 新建实例或直接登录 [购买页](https://buy.cloud.tencent.com/sqlserver#/) 购买实例。

#### 需要自己购买 SQL Server 许可声明吗?

腾讯云为您提供"附带许可"模型的云数据库,在"附带许可"定价中,已经包含 SQL Server 软件许可,底层硬 件资源,以及腾讯云 TencentDB 管理功能,您无需再单独购买 Microsoft SQL Server 许可。 使用附带许可模型的数据库,您可以直接根据实例规格和使用时间支付费用,而无需考虑硬件成本和许可费用,高额 的固定成本转换为较小的可变成本,降低您的 IT 成本。

#### 注意

- 您购买了腾讯云数据库 SQL Server 并不意味着您采购了 Microsoft SQL Server 许可的长期合 约,因此不得将腾讯云数据库的许可使用在非授权位置和非授权时间,规定请参考 [微软批量许可服务提](https://www.microsoft.com/licensing/docs) [供商使用权利。](https://www.microsoft.com/licensing/docs)
- 腾讯云数据库 SQL Server 的基本定价并不包括微软原厂服务和腾讯云原厂服务。

#### 云数据库 SQL Server 具有微软正版授权吗?

腾讯云数据库 SQL Server 具有微软正版授权。

#### 云数据库 SQL Server 续费流程是怎样的?

续费操作指延长实例的使用时长,支持以下两种续费操作:

- 在 [SQL Server 控制台](https://console.cloud.tencent.com/sqlserver) 的**实例列表**页,选择相应的实例,单击**续费**或选择**更多操作 > 设置自动续费**。
- 在 [费用中心](https://console.cloud.tencent.com/account/renewal) 的续费管理页,选择云数据库(SQL Server)待续费项,选择相应的实例,单击**续费**或批量续 费。

具体请参见 [续费说明](https://cloud.tencent.com/document/product/238/3116)。

#### 购买了错误地域的云数据库 SQL Server 实例,需要退款如何处理?

如果您想要退款,请根据您的实例情况进行处理:

- 按量计费实例:云数据库 SQL Server 可以直接清退资源,无法申请退款。
- 包年包月实例:

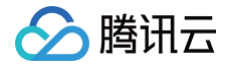

- 5天无理由自助退还:每个主体下,包年包月预付费云数据库 SQL Server 自新购之日起5天之内(含5天), 默认享受1台云数据库五天无理由退还。
- 普通自助退还:如果您已经享用5天无理由退还,我们还支持您的199台包年包月云数据库实例,在任意时间内控 制台自助退还。
- 计费模式由按量计费切换至包年包月的云数据库,不支持5天内无理由退还。
- 如出现疑似异常/恶意退货,腾讯云有权拒绝您的退货申请。 退款请先阅读退款说明和注意事项,请参见 [退费说明。](https://cloud.tencent.com/document/product/238/32871)

#### 云数据库SQL Server 到期欠费了会怎样?

- 包年包月实例:
- 云数据库资源到期前7天,系统会通过邮件、站内信及短信的方式给用户发送续费提醒通知。
- 若您的云服务在到期前(包括到期当天)未进行续费,系统将在到期时间点开始对其作停服处理(设备断网关 机,仅保留数据)。
- 到期超过七天的云数据库资源将被系统回收,数据将会被清除,不可恢复。
- 按量计费实例:
- 从余额扣为负值时刻起:24小时内,云数据库可继续使用且继续扣费。24小时后,云数据库实例将被隔离,隔 离后的实例不能被访问,同时停止扣费。
- 自动关机之后:关机后的3天内,若您的账户余额未充值到大于0,不可对其开机;若充值到余额大于0,计费将 继续,可对其开机;账户余额小于0达到3天,按量计费云数据库将回收,所有数据将会被清理,且不可找回。 具体请详见 [欠费说明](https://cloud.tencent.com/document/product/238/3117)。

#### 包年包月及按量计费这两种计费方式有什么区别?

- 包年包月:也称为预付费,即在新建实例时支付费用。适合长期需求,价格比按量付费更实惠,且购买时长越 长,折扣越多。包年包月实例不支持变更为按量付费实例。
- 按量付费:也称为后付费,即每小时生成一个收费订单,并按照生成订单时的实例规格从腾讯云账号扣费。适合 短期需求,用完可立即释放实例,节省费用。按量付费可以变更为包年包月。详情请参见 [按量转包年包月。](https://cloud.tencent.com/document/product/238/48711)

#### 包年包月及按量计费这两种计费方式可以互相转换吗?

按量计费可以变更为包年包月。详情请参见 [按量转包年包月。](https://cloud.tencent.com/document/product/238/48711) 包年包月实例不支持变更为按量付费实例。

#### 云数据库 SQL Server 按量计费转为包年包月实例,对业务有什么影响?怎样计费?

按量计费转换成包年包月过程中,不会对您的业务访问造成任何影响,请放心使用。计费详情请参见 [产品定价](https://cloud.tencent.com/document/product/238/8294)。

#### 包年包月和按量付费支持的功能有区别吗?

支持的功能基本相同,关于各功能的具体详情,您可以查看 [功能概览。](https://cloud.tencent.com/document/product/238/71649)

#### 云数据库 SQL Server 按量计费实例不使用的情况下,收费吗?

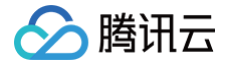

按量计费实例会一直扣费,当实例不再使用时请及时 [销毁实例](https://cloud.tencent.com/document/product/238/43225),以免继续扣费。

#### 某一可用区的云数据库 SQL Server 实例库存不足怎么办?

当所想选购的可用区云数据库 SQL Server 实例库存不足时,您可以有如下选择:

- 购买同一地域其它可用区的实例,待目标可用区补充库存后,再将实例迁移至目标可用区,详细步骤请参见 [跨可](https://cloud.tencent.com/document/product/238/62980) [用区迁移](https://cloud.tencent.com/document/product/238/62980)。同一地域不同可用区内的实例可以内网互通,不会影响您的使用,所以建议您选择此方法。
- 若业务需求不紧急,请等待一段时间,待目标可用区有实例库存后,再进行购买。但由于各供应链的状况不同, 补足库存所需时间无法确定。

如您有大量采购云数据库 SQL Server 的需求,也可以提前 [提交工单](https://console.cloud.tencent.com/workorder/category) 联系我们预约资源,我们将提前为您协 调资源,以确保您能够按期使用。

#### 云数据库 SQL Server 的花费账单怎么查看?

您可以通过腾讯云控制台的费用中心,查看您的账户可用余额、收支明细、使用 SQL Server 所产生的费用信息、 为您的账户进行充值汇款等。具体请详见 [查看账单明细。](https://cloud.tencent.com/document/product/238/70919)

#### 如何销毁云数据库 SQL Server 实例?

根据业务需求,您可以在控制台自助退还按量计费和包年包月实例,详见 [销毁实例](https://cloud.tencent.com/document/product/238/43225)。

#### 已销毁的云数据库 SQL Server 实例是否可进行恢复?

已销毁的实例会被放入回收站,可以在回收站恢复已销毁的实例。

- 包年包月实例进入回收站:回收站内实例保留7个自然日,7个自然日后未进行续费,系统将释放资源,不可恢 复。
- 按量计费实例进入回收站:在未欠费的情况下,用户主动销毁的实例在回收站内保留24小时,没有按时续费的实 例,超过24小时的保留时长后,系统将释放实例资源,不可恢复。

#### 相同地域不同可用区的云数据库 SQL Server 实例可以通过内网互通吗?

相同地域不同可用区的实例可以通过内网地址实现内网互通。

#### 云服务器 CVM 和云数据库 SQL Server 处于同一地域的不同可用区,是否可以连通? 延迟会有多久?

云服务器 CVM 和云数据库 SQL Server 处于同一地域的不同可用区,且在同一个 VPC 时,可以通过内网地址实 现互通,通常情况下延迟会在零点5毫秒左右。

#### 可以修改云数据库 SQL Server 实例的地域吗?

实例购买后无法修改地域。您可以使用 [数据传输服务 DTS](https://cloud.tencent.com/document/product/571/61271) 迁移数据到目的地域的实例上,然后 [销毁原实例](https://cloud.tencent.com/document/product/238/43225) 。

#### 可以修改云数据库 SQL Server 实例的可用区吗?

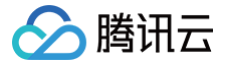

正常情况下,各个可用区是没有区别的,也不需要修改。如果因特殊原因需要修改实例的可用区,请参见 <u>跨可用区</u> [迁移](https://cloud.tencent.com/document/product/238/62980)。

#### 云数据库 SQL Server 双节点(原高可用版/集群版)实例选择单可用区还是多可用区 呢?

在同一地域内可用区与可用区之间内网是互通的,可用区之间能做到故障隔离。如果您的应用需要较高的容灾能力, 建议您将实例部署在同一地域的不同可用区内,详情请参见 [多可用区容灾。](https://cloud.tencent.com/document/product/238/43221)

#### 云数据库 SQL Server 怎么购买多可用区实例?

登录 [SQL Server 控制台,](https://console.cloud.tencent.com/sqlserver)在实例列表,单击新建实例进入购买页。在 SQL Server 购买页,选择对应支持地域 后,在**多可用区域**选项,选择对应备可用区。仅部分可用区支持备可用区,具体可选备可用区请在购买页查看。

#### 云数据库 SQL Server 怎么将单可用区实例升级多可用区?

登录 [SQL Server 控制台,](https://console.cloud.tencent.com/sqlserver)在实例列表,选择需要升级的实例,单击**配置调整**进入配置调整页面,在配置调整页面 的多可用区域部署选项,选择对应备可用区。详情请参见 [升级多可用区。](https://cloud.tencent.com/document/product/238/43221)

#### 云数据库 SQL Server 如何重新启动?

[重](https://cloud.tencent.com/document/product/238/70918)启实例是云数据库 SQL Server 一种常用的维护方式,重启实例相当于本地数据库的重启操作,详情请参见 重 [启实例。](https://cloud.tencent.com/document/product/238/70918)

#### 如何查看和管理云数据库 SQL Server 实例?

登录 [SQL Server 控制台,](https://console.cloud.tencent.com/sqlserver) 在实例列表, 可查看实例相关信息并对实例进行管理, 详情请参见 [管理 SQL Server](https://cloud.tencent.com/document/product/238/43215) [实例](https://cloud.tencent.com/document/product/238/43215)。

#### 可以通过哪些标记来方便对云数据库 SQL Server 的资源进行分类管理?

随着业务不断发展,用户所需管理的设备和实例逐渐增多。在运营管理项目日渐增多的情况下,对资源的合理分类管 理以及维护成为资源管理的重要手段之一。

用户可以通过 [修改实例名称、](https://cloud.tencent.com/document/product/238/70169)[设置实例备注](https://cloud.tencent.com/document/product/238/70170)、[设置实例标签、](https://cloud.tencent.com/document/product/238/70916)[设置实例所属项目](https://cloud.tencent.com/document/product/238/43219) 等不同维度增加对云数据库 SOL Server 实例的描述性, 便于更好的管理和区分实例资源。

#### 云数据库 SQL Server 的实例名称有何用途以及如何修改实例名称?

实例名称主要用于对 SQL Server 实例进行区分和管理,可以通过控制台对实例名称进行修改,详情请参见 [修改](https://cloud.tencent.com/document/product/238/70169) [实例名称](https://cloud.tencent.com/document/product/238/70169)。

#### 云数据库 SQL Server 的实例备注有何用途以及如何设置实例备注?

云数据库 SQL Server 支持用户对实例进行备注,增加对实例的描述性,便于用户更好的管理和区分实例资源,详 情请参见 [设置实例备注。](https://cloud.tencent.com/document/product/238/70170)

#### 云数据库 SQL Server 的实例标签有何用途以及如何设置实例标签?

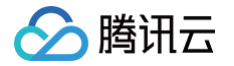

标签是腾讯云提供的用于标识云上资源的标记,是一个键-值对,可以根据各种维度(例如业务、用途、负责人等) 使用标签对云数据库 SQL Server 资源进行分类管理,通过标签可以非常方便地筛选过滤出对应的资源,详情请参 见 [设置实例标签](https://cloud.tencent.com/document/product/238/70916)。

#### 云数据库 SQL Server 的实例项目有何用途以及如何设置实例所属项目?

项目功能用于按项目管理云资源,可以对云资源进行分项目管理。创建云数据库 SQL Server 实例时必须要将实例 分配至项目。用户可以在一个账户下面建立多个项目,每个项目中管理不同的资源,将多个不同实例分属到不同项目 中,详情请参见 [设置实例所属项目](https://cloud.tencent.com/document/product/238/43219)。

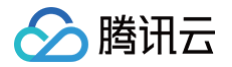

### <span id="page-22-0"></span>连接与网络

最近更新时间:2023-04-14 15:52:47

#### 如何创建实例并连接到数据库?

您可以通过 SQL Server 的管理控制台页面来完成管理数据库相关工作。具体操作方法参见 创建并连接数据库 。

#### 如何连接云数据库 SQL Server?

- 1. 如果从 Windows 云服务器 CVM 连接云数据库 SQL Server,推荐使用内网连接,传输速率和安全性更高, 使用内网连接的前提条件有以下3点:
- CVM 和 SQL Server 属于同一个腾讯云主账号。
- CVM 和 SQL Server 位于同一个地域。
- CVM 和 SQL Server 网络类型都是 VPC 且处于同一个 VPC 内或 CVM 和 SQL Server 网络类型都是基 础网络。

详情请参见 [从 Windows 云服务器连接 SQL Server 实例](https://cloud.tencent.com/document/product/238/11626)。

此外,如果 CVM 和 SQL Server 属于腾讯云不同主账号,或同一腾讯云主账号下的不同地域,或同一腾讯云 主账号下同一地域的不同 VPC 内,则推荐使用 [云联网](https://cloud.tencent.com/document/product/877/18768) 互通。

2. 如果从本地连接云数据库 SQL Server,推荐选用 [VPN](https://cloud.tencent.com/document/product/554/18980) 或 [专线](https://cloud.tencent.com/document/product/216/7557) 或 [云联网](https://cloud.tencent.com/document/product/877/18768) 等进行互通,安全性高,网络时延 有可靠保证。如果基于成本考虑,可以使用外网进行互通,包括在控制台 [直接开启外网地址](https://cloud.tencent.com/document/product/238/77966) 和 [通过 CLB 开启](https://cloud.tencent.com/document/product/238/73132) [外网](https://cloud.tencent.com/document/product/238/73132) 两种方式,详情请参见 [从本地连接 SQL Server 实例。](https://cloud.tencent.com/document/product/238/11627)

如果是云数据库双节点(原高可用版/集群版 ),还可通过 CLB 开放外网服务。

#### 云服务器 CVM 如何通过内网访问云数据库 SQL Server?

云服务器 CVM 使用内网连接云数据库 SQL Server 的前提条件有以下3点:

- CVM 和 SQL Server 属于同一个腾讯云主账号。
- CVM 和 SQL Server 位于同一个地域。
- CVM 和 SQL Server 网络类型都是 VPC 且处于同一个 VPC 内或 CVM 和 SQL Server 网络类型都是 基 础网络。

详情请参见 [从 Windows 云服务器连接 SQL Server 实例。](https://cloud.tencent.com/document/product/238/11626)

#### 云服务器 CVM 和云数据库 SQL Server 内网互联有什么需要注意的?

云服务器 CVM 使用内网连接云数据库 SQL Server 的前提条件有以下3点:

- CVM 和 SQL Server 属于同一个腾讯云主账号。
- CVM 和 SQL Server 位于同一个地域。
- CVM 和 SQL Server 网络类型都是 VPC 且处于同一个 VPC 内或 CVM 和 SQL Server 网络类型都是基 础网络。

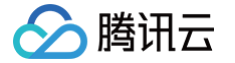

#### 如何查看云数据库 SQL Server 的内网地址?

登录 [SQL Server 控制台,](https://console.cloud.tencent.com/sqlserver)在实例列表查看,或单击实例 ID,进入实例详情页查看。

#### CVM 如何访问另一个腾讯云主账号下的云数据库 SQL Server?

不同账号下的 CVM 和云数据库 SQL Server 之间无法通过内网互通。建议您将云数据库 SQL Server 迁移到 CVM 所属的腾讯云账号下。

如果一定要保持 CVM 和云数据库 SQL Server 在不同的腾讯云账号下,请确保 CVM 和云数据库 SQL Server 的网络类型都是 VPC, 在两个 VPC 之间创建云联网, 通过 [云联网](https://cloud.tencent.com/document/product/877/18768) 进行互通。

#### CVM 与云数据库 SQL Server 属于同一个腾讯云主账号,但位于不同地域,如何通过内 网互通?

CVM 实例和云数据库 SQL Server 实例处于不同地域,无法通过内网互通。仅有位于同一地域才能内网互通,可 以是同一地域的相同或不同可用区。

如果一定要保持 CVM 和云数据库 SQL Server 处于不同的地域,请确保 CVM 和云数据库 SQL Server 的网络 类型都是 VPC, 在两个 VPC 之间创建[云联网](https://cloud.tencent.com/document/product/877/18768), 通过 云联网 进行互通。

#### CVM 和云数据库 SQL Server 属于同一个腾讯云主账号,位于同一个地域,但处于不同 VPC内,如何通过内网互通?

CVM 实例和云数据库 SQL Server 实例处于不同 VPC, 无法通过内网互通。建议您将云数据库 SQL Server 实例迁移到 CVM 实例所在的 VPC。

如果一定要保持 CVM 和云数据库 SQL Server 处于不同的 VPC,可在两个 VPC 之间创建[云联](https://cloud.tencent.com/document/product/877/18768)网,通过 云联 [网](https://cloud.tencent.com/document/product/877/18768) 进行互通。

#### CVM 与云数据库 SQL Server 属于同一个腾讯云主账号,位于同一个地域,但网络类型 不同,如何通过内网互通?

CVM 实例和云数据库 SQL Server 网络类型不同,无法通过内网互通。建议您将 CVM 或 SQL Server 的基础 网络变更到私有网络 VPC,保证 CVM 实例和云数据库 SQL Server 网络类型都是 VPC 且处于同一个 VPC 内,通过内网进行互通。

#### CVM 与云数据库 SQL Server 属于同一个腾讯云主账号,位于同一个地域下的不同可用 区,如何通过内网互通?

CVM 与云数据库 SQL Server 位于同一个地域下的不同可用区,但不一定是同一个私有网络,也有可能是不同的 私有网络。

- 若是同一私有网络的不同可用区,则可以使用内网互通。
- 若不是同一私有网络,则无法直接内网互联,需要变更 VPC 网络,使得 CVM 与云数据库 SQL Server 处于 同一 VPC 内,详见 [更改网络\(VPC 转 VPC\)](https://cloud.tencent.com/document/product/238/68270)。

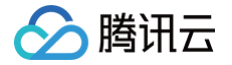

#### CVM 和云数据库 SQL Server 属于同一个腾讯云主账号,在同一个私有网络下的不同可 用区,可以使用内网连接吗?

可以使用内网连接,因为同一私有网络下的不同可用区间默认内网互通。

#### 本地服务器如何访问云数据库 SQL Server?

如果从本地服务器连接云数据库 SQL Server,推荐选用 [VPN](https://cloud.tencent.com/document/product/554) 或 [专线](https://cloud.tencent.com/document/product/216) 或 [云联网](https://cloud.tencent.com/document/product/877/18768) 等进行互通,安全性高,网络 时延有可靠保证。

如果基于成本考虑,可以使用外网进行互通,包括在控制台 [直接开启外网地址](https://cloud.tencent.com/document/product/238/77966) 和 [通过 CLB 开启外网](https://cloud.tencent.com/document/product/238/77966) 两种方式, 详情请参见 [从本地连接 SQL Server 实例](https://cloud.tencent.com/document/product/238/11627)。

如果是云数据库双节点(原高可用版/集群版),还可通过 CLB 开放外网服务。

#### 没有腾讯云服务器,怎么连接云数据库 SQL Server?

没有腾讯云服务器,推荐选用 [VPN](https://cloud.tencent.com/document/product/554) 或 [专线](https://cloud.tencent.com/document/product/216) 或 [云联网](https://cloud.tencent.com/document/product/877/18768) 等进行网络互通,进而连接云数据库 SQL Server,详情 请参见 [从本地连接 SQL Server 实例](https://cloud.tencent.com/document/product/238/11627)。

#### 云数据库 SQL Server 如何变更 VPC 网络,即将 VPC A 切换到 VPC B ?

云数据库 SQL Server 变更 VPC 网络,详见 [更改网络\(VPC 转 VPC\)。](https://cloud.tencent.com/document/product/238/68270)

#### 云数据库 SQL Server 如何在基础网络和 VPC 网络之间互相切换?

云数据库 SQL Server 仅支持从基础网络切换到私有网络,详见 基础网络转 VPC 网络 。基础网络于2022年12 月将下线,不支持从私有网络切换到基础网络。

#### 云数据库 SQL Server 如何从基础网络迁移到 VPC 网络?

云数据库 SQL Server 支持从基础网络切换到私有网络,详见 [基础网络转 VPC 网络。](https://cloud.tencent.com/document/product/238/68269)

#### 云数据库 SQL Server 如何开启外网?

如果是云数据库双节点(原高可用版/基础版)实例,可以通过控制台直接开启外网地址或者通过 CLB 开放外网服 务,详情请参见:[控制台开启或关闭外网地址](https://cloud.tencent.com/document/product/238/77966) 或 [绑定 CLB 开启外网服务](https://cloud.tencent.com/document/product/238/73132)。

#### 云数据库 SQL Server 如何使用 SSH2 端口映射外网连接管理实例?

出于安全性考虑,如果业务不可以开放外网地址,可以利用 SSH2 的端口映射在外网连接实例,并对其进行配置和 管理。具体操作请参见 [从本地连接 SQL Server 实例](https://cloud.tencent.com/document/product/238/11627) 中 [借助具有外网 IP 的 Linux 云服务器进行端口映射。](https://cloud.tencent.com/document/product/238/11627#WWIPLJSL)

#### 应用程序是否需要支持自动重连云数据库 SQL Server?

建议您的应用程序连接数据库的方式支持自动重连。这样可以提供更高的可用性。当数据库发生切换或迁移后,不需 要您人工介入应用会自动恢复。同时建议您的应用程序采用长连接来连接数据库,短连接非常消耗性能和资源。

#### 云数据库 SQL Server 的备实例可以访问吗?

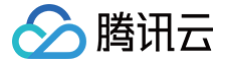

云数据库 SQL Server 支持主实例 + 备实例 + 只读实例的模式,其中主实例和只读实例可以访问,备实例仅作为 备份形式存在,不提供业务访问。

#### 主备切换会影响连接地址吗?

主备切换不会导致连接地址变更,仅后台对应的 IP 地址会变化,切换时会出现秒级闪断。

#### 云数据库 SQL Server 的安全组怎么配置?

安全组是一种有状态的包含过滤功能的虚拟防火墙,用于设置单台或多台云数据库的网络访问控制,是**腾讯云提供**的 重要的网络安全隔离手段。安全组是一个逻辑上的分组,您可以将同一地域内具有相同网络安全隔离需求的云数据库 实例加到同一个安全组内。

云数据库与云服务器等共享安全组列表,安全组内基于规则匹配,详情请参见 配置安全组 。

#### 云数据库 SQL Server 的安全组支持对基础网络的网络控制吗?

云数据库 SQL Server 安全组目前仅支持私有网络 VPC 内网访问和外网访问的网络控制,不支持对基础网络的网 络控制。

#### 给安全组添加入站规则时,类型支持选择 SQL Server(1433)端口吗?

添加安全组规则时,在**类型**中选择 SQL Server(1433),即可开通1433号协议端口,详情请参见 [配置安全组](https://cloud.tencent.com/document/product/238/43287) 。

#### 云数据库 SQL Server 怎么设置实例维护时间?

您可以通过登录 [SQL Server 控制台](https://console.cloud.tencent.com/sqlserver),在实例列表,单击实例 ID,进入实例详情页面,在**维护信息**处,单击**修** 改,详情请参见 [设置实例维护信息](https://cloud.tencent.com/document/product/238/43218)。

#### 云数据库 SQL Server 维护期间会不会断网?

云数据库 SQL Server 维护期间若涉及到数据搬迁,实例切换时会发生秒级数据库连接闪断,请确保业务具备重连 机制,详情请参见 [设置实例维护信息。](https://cloud.tencent.com/document/product/238/43218)

#### 云数据库 SQL Server 连接不上的判断方法?

当云数据库 SQL Server 连接不上时,可通过以下场景进行排查:

- 查看 CVM 是否可以正常连接到云数据库 SQL Server 实例地址的端口。 <code>telnet <</code>连接地址> <端口号> , 如果可以通信,说明网络是正常的。如果不通,可以查看 CVM 和云数据库 SQL Server 实例是否处于同一个 VPC 内,是否使用同一个安全组。内网连接方式下,CVM 和云数据库 SQL Server 实例必须处于同一 VPC 内, 且只能通过 CVM 连接。
- 检查连接 IP 和端口号是否正确。 注意 IP 和端口号之间使用"逗号"隔开。
- 检查云数据库 SQL Server 实例的运行状态是否异常。
- 查看数据库用户名密码是否正确,尝试重置密码。
- 尝试重启腾讯云数据库 SQL Server 实例,检查是否改善。

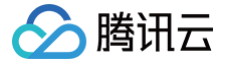

#### 云数据库 SQL Server 连接失败, 如何进行排查?

- 1. 从 Windows 云服务器连接 SQL Server 实例连接失败。
- 排查网络问题
	- 检查 CVM 与云数据库 SQL Server 是否在同一个地域,同一VPC。
	- 检查安全组规则,安全组外访问安全组内的数据库时,需要为安全组 [添加相应的入方向规则](https://cloud.tencent.com/document/product/238/43287) 。检查 CVM 安全组、CVM 内部防火墙,CVM 内部安全策略(其他自建安全策略),需要放开指定数据库实例 IP 的 1433端口号。
	- 在 CVM 上测试是否可以正常连接到云数据库 SQL Server 实例地址的端口。 telnet < 连接地址> < 端口号> , 如果可以通信, 说明网络是正常的。
- 排查实例问题
	- 如果网络检查没有问题,请到控制台检查实例监控,如果实例负载过高,监控没有数据或断断续续,则是实 例异常。
- 2. 从本地 IDC 连接 SQL Server 实例连接失败。
- 排查网络问题
	- 从本地服务器连接云上数据库实例,需要先打通云下到云上的网络,推荐选用 ⅤPN 或 [专线](https://cloud.tencent.com/document/product/216) 或 [云联网](https://cloud.tencent.com/document/product/877/18768) 等 进行网络互通,安全性高,网络时延有可靠保证。
	- 在服务器上测试是否可以正常连接到云数据库 SQL Server 实例地址的端口。 telnet <连接地址> <端口号>,如果可以通信,说明网络是正常的。
	- 如果 telnet 不通, 则说明网络不通。需要检查线下安全组策略, VPN 路由配置, 需要放开指定数据库实 例 IP 的1433端口,可以同时进行线下和线上 CVM 测试连接。
- 排查实例问题
	- 如果网络检查没有问题,请到控制台检查实例监控,如果实例负载过高,监控没有数据或断断续续,则是实 例异常。

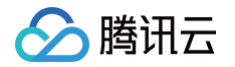

### <span id="page-27-0"></span>账号与权限

最近更新时间: 2023-04-14 15:53:09

#### 云数据库 SQL Server 实例账号如何管理?

建议在 [SQL Server 控制台](https://console.cloud.tencent.com/sqlserver) 对账号进行管理。单击实例 ID 进入管理页面,在**账号管理**页执行 [创建账号](https://cloud.tencent.com/document/product/238/7521) 、[删除账](https://cloud.tencent.com/document/product/238/43237) [号](https://cloud.tencent.com/document/product/238/43237)[、修改账号权限](https://cloud.tencent.com/document/product/238/43236) 操作,不建议在 SSMS 客户端直接操作数据库。

#### 云数据库 SQL Server 的数据库如何管理?

建议在 [SQL Server 控制台](https://console.cloud.tencent.com/sqlserver) 对数据库进行管理。单击实例 ID 进入管理页面,在**数据库管理**页执行 创建数据库 、 [删除数据库](https://cloud.tencent.com/document/product/238/43285) 、[设置数据库权限](https://cloud.tencent.com/document/product/238/70914) 等操作,不建议在 SSMS 客户端直接操作数据库。

#### 云数据库 SQL Server 创建账号如何操作?

建议在 [SQL Server 控制台](https://console.cloud.tencent.com/sqlserver) 来创建账号,不建议在 SSMS 客户端直接操作数据库,详情请参见 [创建账号](https://cloud.tencent.com/document/product/238/7521) 。

#### 云数据库 SQL Server 删除账号如何操作?

建议在 [SQL Server 控制台](https://console.cloud.tencent.com/sqlserver) 来删除账号,不建议在 SSMS 客户端直接操作数据库,详情请参见 [删除账号](https://cloud.tencent.com/document/product/238/43237) 。

#### 云数据库 SQL Server 修改账号权限如何操作?

建议在 SOL Server 控制台 来修改账号权限,不建议在 SSMS 客户端直接操作数据库,详情请参见 [修改账号权](https://cloud.tencent.com/document/product/238/43236) [限。](https://cloud.tencent.com/document/product/238/43236)

#### 云数据库 SQL Server 创建数据库如何操作?

建议在 [SQL Server 控制台](https://console.cloud.tencent.com/sqlserver) 来创建数据库,不建议在 SSMS 客户端直接操作数据库,详情请参见 创建数据库 。

#### 云数据库 SQL Server 删除数据库如何操作?

建议在 [SQL Server 控制台](https://console.cloud.tencent.com/sqlserver) 来删除数据库,不建议在 SSMS 客户端直接操作数据库,详情请参见 删除数据库 。

#### 云数据库 SQL Server 如何修改数据库权限?

建议在 [SQL Server 控制台](https://console.cloud.tencent.com/sqlserver) 来修改数据库权限,不建议在 SSMS 客户端直接操作数据库,详情请参见 [设置数据](https://cloud.tencent.com/document/product/238/70914) [库权限。](https://cloud.tencent.com/document/product/238/70914)

#### 通过 Microsoft SQL Server Management 管理数据库,系统提示 "Login failed. The login is from an untrusted domain and cannot be used with Windows authentication",是为什么?

请将身份认证方式改为"SQL Server 身份验证"。

#### 云数据库 SQL Server 是否支持开放用户 sysadmin 角色?

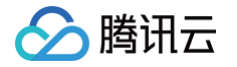

- 双节点(原高可用版/集群版)实例:考虑到可能存在入侵风险,默认不开放用户 sysadmin 角色,如果您业务 必须使用 sysadmin 角色,请 [提交工单](https://console.cloud.tencent.com/workorder/category) 获取解决方案。通过 Microsoft SQL Server Management 管理 数据库,系统可能提示"您必须是 sysadmin 角色成员才能执行此操作"。
- 单节点(原基础版)实例:可提供用户 sysadmin 角色,通过超级权限账号进行授权,需注意,超级权限账号 具备最高管理 sysadmin 权限,并对所有数据库有所有者权限,开启后,产品将不再保障实例 SLA。

#### 云数据库 SQL Server 如何创建 SA 权限账号?

云数据库 SQL Server 双节点 ( 原高可用/集群版 ) 实例,如果您的业务必须使用 sysadmin 角色,请 <mark>提</mark>交工 [单](https://console.cloud.tencent.com/workorder/category) 获取解决方案。针对单节点(原基础版),可在控制台通过超级权限账号进行授权,需注意,超级权限账号具备 最高管理 sysadmin 权限,并对所有数据库有所有者权限,开启后,产品将不再保障实例 SLA。

#### 云数据库 SQL Server 能否使用 Windows 系统账号连接?

云数据库 SQL Server 非单节点(原基础版)实例目前不支持使用 Windows 系统账号连接云 SQL Server。单 节点 ( 原基础版 ) 需要使用 Windows 系统账号连接请 [提交工单](https://console.cloud.tencent.com/workorder/category) 协助。

#### 云数据库 SQL Server 登录密码忘记了怎么办?

您可以通过登录 [SQL Server 控制台](https://console.cloud.tencent.com/sqlserver) ,单击实例 ID 进入管理页面,在**账号管理**页的操作列,选择**更多 > 重置密** 码进行重置密码,更多请参见 [重置密码](https://cloud.tencent.com/document/product/238/43235)。

#### 云数据库 SQL Server 重置密码如何操作?

您可以通过登录 [SQL Server 控制台](https://console.cloud.tencent.com/sqlserver) ,单击实例 ID 进入管理页面,在**账号管理**页的操作列,选择**更多 > 重置密** 码进行重置密码,更多请参见 [重置密码](https://cloud.tencent.com/document/product/238/43235)。

#### 为什么无法创建数据库/表?

有可能是您登录的账号为业务账号,没有创建数据库/表的权限,请您在 SQL Server 控<mark>制台</mark> 对该账号赋予权限, 详情请参见 [设置数据库权限。](https://cloud.tencent.com/document/product/238/70914)

#### 为什么没有权限修改数据库参数, 如 blocked process threshold(s)?

可能是用户使用的子账号没有修改实例参数的权限,需要用主账号来操作,或者进行 [访问管理 CAM](https://cloud.tencent.com/document/product/238/38873) 来授权子账号 的相关操作权限。

#### 云数据库 SQL Server 能否有服务器访问文件夹,创建文件夹权限?

云数据库 SQL Server 目前不支持客户在实例服务器上访问和创建文件夹。

#### 云数据库 SQL Server 是否可以查看连接明细?

用户可以使用 SSMS 连接实例后自行查看,若权限不足请 [提交工单](https://console.cloud.tencent.com/workorder/category) 协助申请提升数据库账号权限。

#### 云数据库 SQL Server 是否可以查看慢 SQL 表?

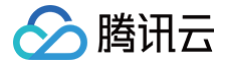

您可以通过登录 [SQL Server 控制台](https://console.cloud.tencent.com/sqlserver),在实例列表,单击实例 ID,进入操作日志页 [查询和下载慢查询日志](https://cloud.tencent.com/document/product/238/71659) 。 云数据库 SQL Server 慢 SQL 表默认不对外开放,您可以使用 SSMS 连接实例后自行查看,若权限不足请 <mark>提交</mark> [工单](https://console.cloud.tencent.com/workorder/category) 协助申请提升数据库账号权限。

#### 云数据库 SQL Server 是否可以开启 SQL trace 追溯权限?

登录 [SQL Server 控制台,](https://console.cloud.tencent.com/sqlserver)在**账号管理**页创建的账号,默认已开放 SQL trace 追溯权限。 如果您是登录 SSMS 客户端手动创建的账号,则默认不支持 SQL trace 追溯,您可以用管理员账号自行授权,授 权命令为: GRANT ALTER TRACE TO [\$account]; 。

#### 云数据库 SQL Server 为什么开通 profiler 没有权限?

通过 SQL Server 控制台的**账号管理**页创建的账号,默认拥有 profiler 权限;若您是通过 SSMS 工具手动创建的 账号,则没有权限,您可通过如下命令进行赋权,赋权命令: GRANT ALTER TRACE TO [\$account]; 。

#### 主实例上创建的账号在只读实例上可以用吗?

主实例创建的账号会同步到只读实例,只读实例无法管理账号。账号在只读实例上只能进行读操作,不能进行写操 作。

#### 主实例的账号删除重建后,权限是否会自动同步到备实例和只读实例?

云数据库 SQL Server 中主实例的账号删除重建后,主实例中的权限及其他修改会自动同步到备实例和只读实例 中。

#### 双节点(原高可用版/集群版)主备实例的账号权限如何同步到只读实例?

双节点(原高可用版/集群版)主实例创建的账号都会自动同步到只读实例,数据库版本 SQL Server 2017/2019 Enterprise 的双节点实例采用 Always On 方式进行同步,数据库版本 SQL Server 2008R2/2012/2014/2016 Enterprise 的双节点实例采用发布订阅方式进行同步。控制台主实例上创建的账号会 实时自动同步到只读实例,同步完成后便可在只读实例上使用创建的登录名或修改密码权限。

#### 数据库账号可以实现更细粒度的管理吗(限制源地址、访问表等)?

您可以连接数据库后使用命令进行更细粒度的授权。

#### 云数据库 SQL Server 默认都开放了哪些账号权限?

云数据库 SQL Server 默认开放以下账号权限: server 级别角色:

- Securityadmin,管理登录和 CREATE DATABASE 的权限以及阅读审计。
- Processadmin, 管理 SQL Server 进程。
- Dbcreator,创建和修改数据库。

#### database 级别角色:

• db owner,拥有数据库的所有权,可以执行数据库的所有操作。

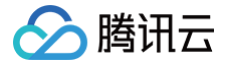

- db\_datareader,可以查看所有数据库中用户表内数据的用户。
- db\_reader,可以对数据库进行读操作。
- db\_writer, 可以对数据库进行写操作。

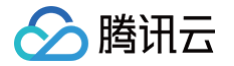

### <span id="page-31-0"></span>备份与回档

最近更新时间: 2024-07-17 15:36:41

#### 云数据库 SQL Server 如何备份?

云数据库 [SQL](https://console.cloud.tencent.com/sqlserver)Server 具备非常丰富的备份能力,从而保障数据安全,防止数据丢失或损坏,支持在 SQL [Server 控制台](https://console.cloud.tencent.com/sqlserver) 的备份管理页对备份进行管理与查看,包括自动备份、手动备份、数据备份、日志备份、单库备 份、打包备份、实例备份、多库备份、跨地域备份、定制备份策略、自定义7天 - 1830天的备份保留天数及自定义 备份周期等,详情请参见 [备份概述](https://cloud.tencent.com/document/product/238/70163)。

#### 如何设置自动备份?

您可在 SOL Server 控制台 实例的**备份管理**页进行设置,详情请参见 [设置自动备份。](https://cloud.tencent.com/document/product/238/70165)

#### 如何创建手动备份?

您可在 SOL Server 控制台 实例的**备份管理**页进行设置,详情请参见 [创建手动备份。](https://cloud.tencent.com/document/product/238/70156)

#### 如何查看及修改备份策略?

您可在 SOL Server 控制台 实例的**备份管理**页进行查看及修改备份策略,详情请参见 [设置自动备份](https://cloud.tencent.com/document/product/238/70165)。

#### 云数据库 SQL Server 能够保存多长时间的备份?

云数据库 SQL Server 自动备份默认保留7天,支持自定义备份保留天数,有效期根据用户设置的备份天数而定, 详情请参见 [设置自动备份](https://cloud.tencent.com/document/product/238/70165)。

手动备份没有手动删除时,保留时长会随自动备份的保留时长来保存。用户可根据需要进行删除,详情请参[见 删除](https://cloud.tencent.com/document/product/238/70159) [手动备份](https://cloud.tencent.com/document/product/238/70159)。

#### 备份可以手动删除吗?

- 自动备份无法手动删除,可设置备份保留时间,到期后会自动删除。
- 手动备份可在 SOL Server 控制台 的备份列表手动删除,没有手动删除的前提下会随手动备份时选择的保留时 间策略来决定其保留时长。

#### 数据和日志备份是否可以关闭?

不可以关闭。但可以通过 [SQL Server 控制台](https://console.cloud.tencent.com/sqlserver) 减少备份频率和删除不再使用的手动备份数据,来降低备份空间的 占用量。

#### 为什么无法发起手动备份任务?

请确认下您设置的自动备份任务时间,如果实例正在进行每天的自动备份,则无法发起手动备份。

#### 如何取消备份任务?

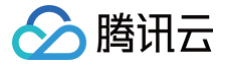

云数据库 SQL Server 的备份任务不可以取消。

#### 数据库在备份时间段中是否可用?

备份窗口是用户自定义的每天自动备份的时间段,在该时间段内云数据库 SQL Server 实例将进行备份。云数据库 SQL Server 服务借助这些定期的备份,让您能够将数据库实例回档到保留期内的备份点。在备份时段期间,业务 不受影响,但不能在云数据库 SQL Server 服务的管理控制台做重启、手动备份操作。

#### 云数据库 SQL Server 如何备份单个数据库?

您可以登录 [SQL Server 控制台](https://console.cloud.tencent.com/sqlserver),在实例列表,单击实例 ID,选择备份管理页,单击**备份任务配置**,将备份文件 形式设置为:单库备份文件,则会将该实例每个数据库的 .bak 文件不经打包直接上传至 COS 上进行保存,详情请 参见 [配置备份任务。](https://cloud.tencent.com/document/product/238/70166)

#### 云数据库 SQL Server 如何设置在从实例进行备份任务?

您可以登录 [SQL Server 控制台](https://console.cloud.tencent.com/sqlserver),在实例列表,单击实例 ID,选择备份管理页,单击备份任务配置,将备份任务 执行选项设置为: 从实例进行备份任务,则可以调整备份任务所在的执行实例,详情请参见 [配置备份任务](https://cloud.tencent.com/document/product/238/70166),仅 2017/2019集群版实例支持设置备份任务执行实例。

#### 云数据库 SQL Server 的备份文件如何下载?

云数据库 SQL Server 控制台提供备份的文件列表,并可以通过内网和外网地址下载备份文件。 您可以登录 [SQL Server 控制台](https://console.cloud.tencent.com/sqlserver),在实例列表,单击实例 ID,选择备份管理页,在备份列表,单击下载,获取文 件的内外网下载地址,或直接单击本地下载来进行下载,详情请参见 [下载备份](https://cloud.tencent.com/document/product/238/7523) 。

#### 云数据库 SQL Server 可以通过第三方工具自行进行备份吗?

云数据库 SQL Server 不支持通过第三方工具自行备份,出于安全考虑 ,不能开放物理机的数据目录权限,用户目 前只能通过控制台发起备份。

#### 超出备份保留时间的备份还可以下载或还原吗?

到期后的备份集会自动删除,无法进行下载还原。

- 建议您根据需求合理设置备份保留时间,或在 [SQL Server 控制台](https://console.cloud.tencent.com/sqlserver) 下载备份文件至本地。
- 您也可以在控制台通过手动备份来保存实例数据,手动备份支持手动删除,没有手动删除的前提下会随自动备份 的保留时长来保留。

说明 手动备份亦会占用备份空间,请合理使用备份空间,避免造成额外的费用。

#### 已隔离的实例还可以下载备份吗?

已隔离实例还可以下载备份。

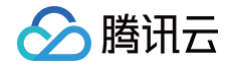

- 包年包月实例:实例到期后的7天后,即从实例到期后第8天开始,实例被隔离进入回收站,此时将禁止回档、手 动备份,自动备份依然进行,可在实例操作列 > 更多,进行备份下载,该实例备份超出免费赠送空间的部分依然 计费,直至实例下线。
- 按量计费实例:实例到期24个小时后,实例被隔离进入回收站,此时将禁止回档、手动备份,自动备份依然可以 进行,可在实例操作列 > 更多,进行备份下载,该实例备份超出免费赠送空间的部分依然计费,直至实例下线。

#### 云数据库 SQL Server 实例删除后,备份文件还会保留吗?

云数据库 SQL Server 实例删除后,对应的备份文件会随之自动全部删除,不会保留。如需保留数据,请务必确认 完成数据备份后再删除实例。

#### 云数据库 SQL Server 备份空间如何收费?

云数据库 SQL Server 会按地域赠送一定额度的免费备份空间,免费备份空间大小为您在对应地域下所有单节点 (原基础版)、双节点(原高可用版/集群版)的主实例的存储空间之和,超出免费额度的[备](https://cloud.tencent.com/document/product/238/70171)份空间定价,请参见 <mark>备</mark> [份空间收费说明。](https://cloud.tencent.com/document/product/238/70171)

#### 超出备份空间免费额度怎么办?

当您的备份文件大小超出备份空间免费额度时,您可以增加存储空间或减少备份空间的使用量。 实例的备份文件会占用备份空间,每个云数据库 SQL Server 实例的备份空间都有一定量的免费额度,超出免费额 度的备份空间使用量将会产生额外的费用。

#### 云数据库 SQL Server 如何减少备份空间开销?

- 删除不再使用的手动备份数据 (手动备份可在 [SQL Server 控制台](https://console.cloud.tencent.com/sqlserver) 的实例管理页的**备份管理**页面进行删 除)。
- 降低非核心业务的数据自动备份频率(可在控制台调整备份周期和备份保留时间,一周至少备份2次)。

#### 说明

[回档功能](https://cloud.tencent.com/document/product/238/7522) 基于备份周期和备份保留天数内的数据备份 + 日志备份,缩短自动备份频率和保留天数会影 响实例数据的回档时间范围,请您权衡备份配置。

缩短非核心业务的数据备份和日志备份保存时间(备份保留时间为7天已经能满足大多数场景需要)。

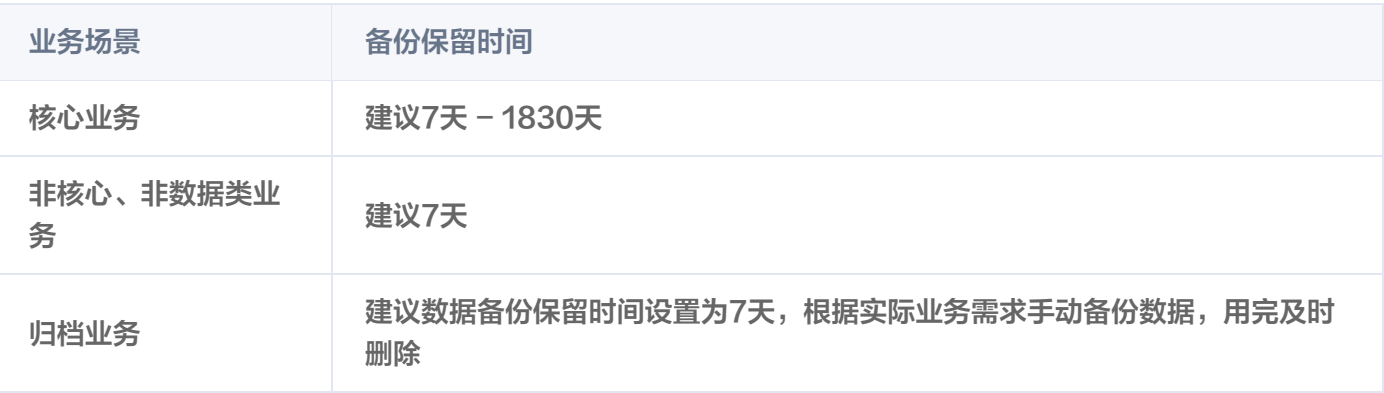

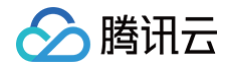

测试业务 建议数据备份保留时间设置为7天,根据实际业务需求手动备份数据,用完及时 删除

#### 如何查看云数据库 SQL Server 的备份空间使用情况?

您可以登录 [SQL Server 控制台](https://console.cloud.tencent.com/sqlserver),选择**数据库备份**,查看备份空间了解您的账号下各个地域总实例的备份空间统计 及备份趋势,以及单个实例的备份空间实时统计情况,详情请参见 [查看备份空间。](https://cloud.tencent.com/document/product/238/70168)

#### 云数据库 SQL Server 实例如何回档?

云数据库 SQL Server 的数据备份默认保留7天,支持自定义备份保留天数,日志备份保留天数与数据备份保留天 数一致,用户可以根据所设置的备份保留时长,回档实例数据到保留时间之内的任意时刻,详情请参见 [回档数据](https://cloud.tencent.com/document/product/238/7522) [库。](https://cloud.tencent.com/document/product/238/7522)

#### 云数据库 SQL Server 实例如何克隆数据库?

云数据库 SQL Server 提供克隆数据库功能,支持一键克隆已有的数据库到本实例下,克隆时需指定新库名称,新 克隆数据库的数据库账号权限等相关信息和克隆前的数据库保持一致,详情请参见 [克隆数据库。](https://cloud.tencent.com/document/product/238/70913)

#### 下载后的数据备份和日志备份有什么用?

您可以使用这些备份文件随时恢复数据,可以恢复到云上的其他数据库,也可以恢复到自建数据库,详情请参见 [冷](https://cloud.tencent.com/document/product/238/50267) [备迁移。](https://cloud.tencent.com/document/product/238/50267)

#### 下载的备份能恢复到另一个云数据库 SQL Server 实例上吗?

在云数据库 SQL Server 控制台中,您可以使用冷备迁移功能通过下载的备份文件将数据库恢复到另一个 SQL Server 实例上, 详情请参见 [冷备迁移](https://cloud.tencent.com/document/product/238/50267)。

#### 如何将本地自建数据库备份恢复到云数据库 SQL Server 上呢 ?

在云数据库 SQL Server 控制台中,您可以采用直接上传备份文件或从 COS 下载备份文件的方式,上传备份文 件,通过冷备迁移功能,将自建数据库备份恢复到云数据库 SQL Server 上,详情请参见 [冷备迁移](https://cloud.tencent.com/document/product/238/50267) 。

#### 云数据库 SQL Server 是否支持完全备份后恢复至自建数据库?

云数据库 SQL Server 支持完全备份,下载备份文件后,可以自行恢复至自建数据库,详情请参见 [下载备份](https://cloud.tencent.com/document/product/238/7523) 。

#### 冷备迁移中直接上传备份与从 COS 下载备份,两种备份上传方式有何区别?

- 直接上传备份:是用户将备份文件从本地上传至腾讯云的 COS,再下载至云数据库 SQL Server 中进行恢复。 另外上传至腾讯云 COS 中不会占用用户的备份存储空间,但有24小时保存期间,超时则自动删除。
- 从 COS 下载备份:是将备份文件从用户自己的 COS 中下载至云数据库 SQL Server 中进行恢复。

#### 冷备迁移中通过直接上传备份方式上传备份文件,上传的备份文件会占用用户自己的备份 存储空间吗?

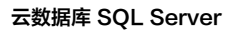

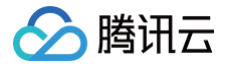

备份恢复场景中上传的备份文件,是直接上传至腾讯云 COS 进行中转,不会占用用户自己的备份存储空间,上传成 功后文件将保存24小时,超时则自动删除。

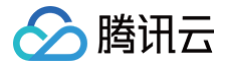

### <span id="page-36-0"></span>数据迁移

最近更新时间:2024-05-20 14:20:01

#### 如何将数据迁移到腾讯云数据库 SQL Server?

腾讯云数据库 SQL Server 支持本地 IDC 自建、腾讯云 CVM 服务器自建、其他云厂商云服务器自建、其他云厂 商的云数据库、腾讯云云数据库迁移至腾讯云数据库 SQL Server。支持 [冷备迁移](https://cloud.tencent.com/document/product/238/50267) [、使用 DTS 迁移数据](https://cloud.tencent.com/document/product/238/50268) 这两种 迁移方式,您可根据业务场景选择适合业务的迁移方式。

- 如果您的业务允许停机进行备份,可采用 冷备迁移 ,即通过 bak 备份文件进行数据恢复来将源数据库迁移到腾 讯云数据库 SQL Server,支持用户通过 COS 文件或本地上传文件,来迁移数据至云数据库 SQL Server, 支持全量备份文件、全量备份文件 + 日志备份、全量备份文件 + 差异备份3种恢复方式。
- 如果您的业务不允许停机,需要不停机平滑迁移,可 [使用 DTS 迁移数据](https://cloud.tencent.com/document/product/238/50268),支持全量迁移、全量 + 增量迁移这 两种迁移类型,支持公网、云主机自建、专线接入、VPN 接入、云联网接入、云数据库等多种接入类型。

#### 本地 IDC 自建 SQL Server 如何迁移到腾讯云数据库 SQL Server?

- 如果您的业务允许停机进行备份,可采用 [冷备迁移,](https://cloud.tencent.com/document/product/238/50267)即通过 bak 备份文件进行数据恢复来将源数据库迁移到腾讯 云数据库 SQL Server,支持用户通过 COS 文件或本地上传文件,来迁移数据至云数据库 SQL Server,支 持全量备份文件、全量备份文件 + 日志备份、全量备份文件 + 差异备份3种恢复方式。
- 如果您的业务不允许停机,需要不停机平滑迁移,可 [使用 DTS 迁移数据](https://cloud.tencent.com/document/product/238/50268),支持全量迁移、全量 + 增量迁移这 两种迁移类型,支持公网、云主机自建、专线接入、VPN 接入、云联网接入等多种接入类型。

#### 如何将本地自建数据库备份恢复到云数据库 SQL Server 上呢 ?

在云数据库 SQL Server 控制台中,您可以采用直接上传备份文件或从 COS 下载备份文件的方式,上传备份文 件,通过冷备迁移功能,将自建数据库备份恢复到云数据库 SQL Server 上,详情请参见 [冷备迁移](https://cloud.tencent.com/document/product/238/50267) 。

#### 已购买腾讯云 SQL Server 数据库,我怎么把自已的本地备份 bak 恢复上云?

在云数据库 SQL Server 控制台中,您可以采用直接上传备份文件或从 COS 下载备份文件的方式,将本地 bak 恢复上云,详情请参见 [冷备迁移。](https://cloud.tencent.com/document/product/238/50267)

#### 腾讯云 CVM 服务器自建 SQL Server 如何迁移到腾讯云数据库 SQL Server?

- 。如果您的业务不允许停机,需要不停机平滑迁移,可 [使用 DTS 迁移数据](https://cloud.tencent.com/document/product/238/50268),支持全量迁移、全量+增量迁移这两 种迁移类型,支持公网、云主机自建、专线接入、VPN 接入、云联网接入等多种接入类型。
- 。如果您的业务允许停机进行备份,可采用 <mark>冷</mark>备迁移 ,即通过 bak 备份文件进行数据恢复来将源数据库迁移到腾讯 云数据库 SQLServer,支持用户通过 COS文件或本地上传文件,来迁移数据至云数据库 SQL Server,支持 全量备份文件、全量备份文件 + 日志备份、全量备份文件 + 差异备份3种恢复方式。

#### 其他云厂商云服务器自建 SQL Server 如何迁移到腾讯云数据库 SQL Server?

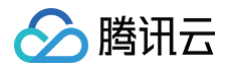

- 。如果您的业务不允许停机,需要不停机平滑迁移,可 [使用 DTS 迁移数据](https://cloud.tencent.com/document/product/238/50268),支持全量迁移、全量+增量迁移这两 种迁移类型,支持公网、云主机自建、专线接入、VPN接入、云联网接入等多种接入类型。
- 如果您的业务允许停机进行备份,可采用 <mark>冷</mark>备迁移 ,即通过 bak 备份文件进行数据恢复来将源数据库迁移到腾讯 云数据库 SQL Server,支持用户通过 COS 文件或本地上传文件,来迁移数据至云数据库 SQL Server,支 持全量备份文件、全量备份文件 + 日志备份、全量备份文件 + 差异备份3种恢复方式。

#### 其他云厂商的云数据库 SQL Server 实例如何迁移到腾讯云数据库 SQL Server?

- 如果您的业务不允许停机,需要不停机平滑迁移,可 [使用 DTS 迁移数据](https://cloud.tencent.com/document/product/238/50268),支持全量迁移、全量+增量迁移这两 种迁移类型,支持公网、云主机自建、专线接入、VPN接入、云联网接入等多种接入类型。
- 。如果您的业务允许停机进行备份,可采用 <mark>冷</mark>备迁移 ,即通过 bak 备份文件进行数据恢复来将源数据库迁移到腾讯 云数据库 SQL Server,支持用户通过 COS 文件或本地上传文件,来迁移数据至云数据库 SQL Server,支 持全量备份文件、全量备份文件 + 日志备份、全量备份文件 + 差异备份3种恢复方式。

#### 腾讯云数据库 SQL Server 双节点(原高可用版/集群版)实例如何迁移到腾讯云数据库 SQL Server 单节点(原基础版)实例?

当源实例为腾讯云双节点(原高可用版/集群版)实例时,不能通过 DTS 迁移到腾讯云单节点(原基础版)实例, 您可采用 [冷备迁移,](https://cloud.tencent.com/document/product/238/50267)即通过 bak 备份文件进行数据恢复来将源数据库迁移到腾讯云数据库 SQL Server。

#### 腾讯云数据库 SQL Server 单节点(原基础版)实例如何迁移到腾讯云数据库 SQL Server 双节点(原高可用版/集群版)实例?

当源实例为腾讯云单节点(原基础版)实例时,您可 [使用 DTS 迁移数据](https://cloud.tencent.com/document/product/238/50268),来将数据迁移到腾讯云双节点(原高可 用版/集群版)实例。

#### 腾讯云数据库 SQL Server 双节点(原高可用版/集群版)实例如何迁移到腾讯云数据库 SQL Server 其他版本的双节点(原高可用版/集群版)实例?

当源实例为腾讯云低版本的双节点(原高可用版/集群版)实例时,可 [使用 DTS 迁移数据,](https://cloud.tencent.com/document/product/238/50268)来将数据迁移到高版 本,但不推荐。您可直接 [调整实例版本](https://cloud.tencent.com/document/product/238/67862),来将低版本升级到高版本,无需进行数据迁移。

#### 云数据库 SQL Server 是否支持跨账号迁移?

云数据库 SQL Server 支持使用 DTS 数据迁移功能跨账号(腾讯云账号)进行实例间的数据迁移操作,详细注意 事项和操作方法请参见 [使用 DTS 跨账号迁移数据](https://cloud.tencent.com/document/product/238/85807)。

#### 云数据库 SQL Server 是否支持异构迁移?

云数据库 SQL Server 不支持异构迁移。

#### 云数据库 SQL Server 是否支持自建数据库与云上进行数据同步?

云数据库 SQL Server 不支持数据同步。

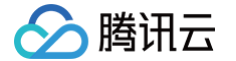

#### 金蝶 K/3 WISE 如何接入云数据库 SQL Server?

金蝶 K/3 WISE 接入云数据库 SQL Server 分为以下几步,首先需要迁移数据至云数据库 SQL Server,并实现 在云数据库 SQL Server 实例和 Windows 云服务器之间执行分布式事务,之后初始化帐套管理,全部设置完成 后,云服务器 CVM 和云数据库 SQL Server 之间就能够支持分布式事务,您也可以正常登录并使用金蝶 K/3 WISE, 详见 金蝶 K/3 WISE 如何接入云数据库 SQL Server 。

#### 使用 DTS 迁移上云进行前,都有哪些注意事项?

使用 DTS 迁移上云进行前,建议您对源数据库和目标数据库做如下检查:

- 需要检查源及目标数据库版本号。目标数据库的版本号需要大于或等于源数据库的版本号,例如源库为2016版, 则迁移的目标库只能为2016、2017、2019版本。
- 需要检查源及目标数据库架构版本。当源实例为本地 IDC 自建、腾讯云 CVM 服务器自建、其他云厂商的云服 务器自建、其他云厂商的云数据库 SQLServer 实例时,可以迁移到腾讯云单节点(原基础版)和双节点(原高 可用版/集群版)任意架构版本的 SQL Server 实例;当源实例为腾讯云双节点(原高可用版/集群版)实例时, 不能通过 DTS 迁移到腾讯云单节点(原基础版 )实例;当源实例为腾讯云单节点(原基础版 )实例时,可以通 过 DTS 迁移到腾讯云双节点(原高可用版/集群版)实例。
- 需要检查源及目标数据库网络连通性。源库和目标库数据库网络要能够连通。且源库所在服务器需具备足够的出 口带宽,否则将影响迁移效率。
- 需要检查源及目标端数据库命名。目标端不能和源端有重名的数据库。
- 需要检查源端数据库实例账号权限。迁移源端的 SQL 服务启动需要改为 local,源端迁移的数据库账号无限 制,但是需要有 sysadmin 权限。
- 需要检查目标端数据库实例账号权限。目标端需使用具有管理员权限的账号进行迁移。
- 需要检查源端数据库端口开放。源数据库需要开放1433端口,且因 Windows Server 共享问题,源数据库所 在的服务要开放文件共享端口445。
- 需要检查源端数据库恢复模式。源数据库必须得设置为"完全恢复模式",且在迁移前建议用户自己做下全量备 份。
- 需要检查源端数据库本地盘空间。源数据库所在本地磁盘空间需要足够大,剩余空闲空间能放下要迁移库的大 小。
- 需要检查目标数据库的磁盘空间。目标库所在的磁盘空间要大于源库大小,尽量为源库大小的1.5倍。
- 需要检查目标端数据库状态。目标端不能有访问,不能有负载业务进行,否则会导致迁移失败。

#### 使用 DTS 迁移上云过程中,都有哪些注意事项?

使用 DTS 迁移过程中,有以下操作限制需要注意:

- 同一源实例同一时间只能发起一个迁移任务。
- 只支持库粒度迁移,即在迁移过程中,只支持将库的所有对象一起迁移,不支持单个表的迁移。
- 不支持迁移实例级别的 login、job、触发器、db link (link server)。
- 迁移过程中,请勿修改、删除源数据库和目标数据库中用户信息(包括用户名、密码和权限)和端口号,否则会 导致迁移任务失败。
- 增量同步的过程中,不能进行事务日志备份,否则会截断事务日志,导致事务日志不能连续。
- 如果仅执行全量数据迁移,请勿在迁移过程中向源实例中写入新的数据,否则会导致源和目标数据不一致。针对 有数据写入的场景,为实时保持数据一致性,建议选择全量 + 增量数据迁移。
- 针对全量 + 增量数据迁移,当单击完成,任务状态为完成中时,请勿向源数据库中写入新的数据,建议在单击完 成后,停写两分钟,否则可能会导致源和目标库的数据不一致。

#### 使用 DTS 迁移上云完成后,都有哪些注意事项?

使用 DTS 迁移完成后,建议您对目标数据库做如下检查:

腾讯云

- 需要检查权限完整性。权限会影响对于数据库的方案,迁移仅会完成数据恢复。数据库用户恢复,登录名等其他 服务级权限需要重新创建,并且关联数据库账户。
- 建议对索引进行重建。由于迁移完成后数据文件的物理环境发生了改变,数据库索引统计信息不会及时更新,建 议对索引进行重建,否则数据库性能可能会下降。
- 需要检查实例级别的对象。例如 login、job、触发器、db link( link server ) 等,迁移完成后,需要用户自 己去重建。

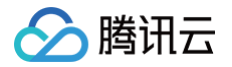

### <span id="page-40-0"></span>发布订阅

最近更新时间: 2023-02-09 16:04:34

#### 云数据库 SQL Server 支持发布订阅吗?

云数据库 SQL Server 发布订阅功能仅支持发布实例和订阅实例均为腾讯云数据库 SQL Server 的场景,仅腾讯 云数据库 SQL Server 双节点(原高可用版/集群版)支持发布订阅,单节点(原基础版)不支持发布订阅。

#### 云数据库 SQL Server 单节点(原基础版)支持发布订阅吗?

云数据库 SQL Server 单节点(原基础版)不支持发布订阅。

#### 本地 IDC 自建 SQL Server 和云数据库 SQL Server 之间如何进行发布订阅?

本地 IDC 自建 SQL Server 和云数据库 SQL Server 之间不支持发布订阅,发布订阅功能仅支持发布实例和订 阅实例均为腾讯云数据库 SQL Server 的场景。

#### 云数据库 SQL Server 发布订阅功能用于哪些使用场景?

腾讯云数据库 SQL Server 支持 Microsoft SQL Server 原生的发布订阅复制功能,用户可在 [SQL Server 控](https://console.cloud.tencent.com/sqlserver) [制台](https://console.cloud.tencent.com/sqlserver) 上进行自助创建、变更、删除发布和订阅服务器,满足用户业务的数据复制和同步需求,具体详见 [发布订阅概](https://cloud.tencent.com/document/product/238/43326) [述。](https://cloud.tencent.com/document/product/238/43326)

#### 云数据库 SQL Server 发布订阅功能的使用要满足哪些前提条件?

- 仅支持发布实例与订阅实例均为腾讯云数据库 SQL Server 的场景。
- 仅支持云数据库 SQL Server 双节点(原高可用版/集群版)实例,单节点(原基础版)不支持发布订阅。
- 发布实例与订阅实例必须属于同一版本,如均是2017 enterprise 版。
- 发布实例与订阅实例必须在相同地域(可跨可用区),如发布实例在北京五区,订阅实例在北京七区。
- 只读实例无法作为发布服务器,也无法作为订阅服务器。
- 订阅实例与发布实例存在同名数据库时,该库无法被订阅。
- 无主键的数据表无法被订阅,可通过如下代码检查需要发布库中是否存在无主键的表:

#### use dbname

select name from sys.sysobjects where  $xtype = 'U'$  and id not in (select parent\_obj from sys.sysobjects where xtype='PK' )

- 创建发布订阅链路后,链路中数据库被删除,该发布订阅链路也将被删除。
- 发布实例或订阅实例一方被销毁,发布订阅链路也将被删除。
- 默认单次创建可配置发布订阅的数据库数量上限为80个。

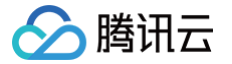

#### 云数据库 SQL Server 创建发布订阅如何操作?

登录 [SQL Server 控制台,](https://console.cloud.tencent.com/sqlserver) 在实例列表, 单击实例 ID, 进入实例管理页面, 选择发布订阅页, 单击新建, 可设置 发布订阅,具体详见 [管理发布订阅](https://cloud.tencent.com/document/product/238/43327)。

#### 如何删除两个 SQL Server 数据库间的发布订阅关系?

登录 [SQL Server 控制台,](https://console.cloud.tencent.com/sqlserver) 在实例列表, 单击实例 ID, 进入实例管理页面, 选择发布订阅页, 选择所需删除的发 布订阅任务,单击删除,也可批量删除,具体详见 [管理发布订阅。](https://cloud.tencent.com/document/product/238/43327)

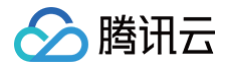

### <span id="page-42-0"></span>只读实例

最近更新时间: 2024-08-05 17:56:51

#### 云数据库 SQL Server 如何查看只读实例?

- 1. 登录 [SQL Server 控制台](https://console.cloud.tencent.com/sqlserver),实例列表中,实例名带有"R"标签的即为只读实例,可单击实例 ID 或**操作**列的**管** 理,进入详情页查看该只读实例详情。
- 2. 在主实例详情页,可通过主实例的拓扑图进入只读实例的详情页。

#### 说明:

只读实例的实例详情页部分功能限制修改,同步其主实例配置,如需要变更,请在主实例的实例详情页 进行修改,详情请参见 [管理只读实例](https://cloud.tencent.com/document/product/238/43231)。

#### 云数据库 SQL Server 支持读写分离吗?

云数据库 SQL Server 目前暂不支持统一读写分离地址,即自动分离读请求与写请求。只读实例当前需要通过单独 的 IP、PORT 来访问,创建只读实例后,您需要在应用程序中分别配置主实例和每个只读实例的连接地址,才能实 现将写请求发往主实例而将读请求发往只读实例。详情请参见 [只读实例概述。](https://cloud.tencent.com/document/product/238/43227)

#### 云数据库 SQL Server 怎么创建只读实例?

- 1. 登录 [SQL Server 控制台](https://console.cloud.tencent.com/sqlserver),在实例列表中,单击实例 ID 或**操作**列的**管理**,进入详情页。
- <u>2. 在实例详情页中,单击实例架构图中的**添加只读实例**,或选择**只读实例**页面,单击新建进入购买页。详情请参见</u> [管理只读实例。](https://cloud.tencent.com/document/product/238/43231)

#### 云数据库 SQL Server 如何创建只读实例 RO 组?

云数据库 SQL Server 支持用户创建一个或多个只读实例组成只读实例 RO 组,适用于读写分离和一主多从应用场 景,可显著提高用户数据库的读负载能力,详情请参见 只读实例 RO 组 。

#### 云数据库 SQL Server 主库到只读的同步延迟多少?

2017版本以下采用复制同步,延迟在3秒 - 5秒。如果采用2017/2019版本的 Always On 副本只读,同步延迟在 1秒 - 2秒。

#### 不同版本的只读实例是否具有差异性?如果业务需要用到只读,该如何选择云数据库 SQL Server 的版本?

不同版本的只读实例具有差异性,如果业务需要用到只读,建议采用2017版本以上的数据库实例,原因如下:

- 2017以下版本采用的是发布订阅方式构建只读实例,为对象级同步,同步延迟在3秒 5秒,如若使用只读实
	- 例,为保证数据同步的高效稳定,建议您先将主实例升级为2017版本以上,再使用只读实例功能。

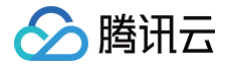

● 2017 Enterprise 双节点 ( 原高可用版/集群版 ) 及以上版本采用 Always on 方式构建只读实例,同步延迟在 1秒 - 2秒, 数据同步更高效更稳定。

#### 主实例上创建的账号在只读实例上可以用吗?

主实例上创建的账号会同步到只读实例,只读实例无法管理账号。账号在只读实例上只能进行读操作,不能进行写操 作。

#### 云数据库 SQL Server 一个主实例最多可以创建几个只读实例?

云数据库 SQL Server 一个主实例最多可以创建5个只读实例,如需要创建更多,请 [提交工单](https://console.cloud.tencent.com/workorder/category) 获取解决方案。

#### 云数据库 SQL Server 支持迁移数据到只读实例吗?

云数据库 SQL Server 不支持数据迁移至只读实例。

#### 云数据库 SQL Server 只读实例支持创建/删除数据库吗?

云数据库 SQL Server 只读实例不支持创建/删除数据库,如有需要请在主实例上操作。

#### 云数据库 SQL Server 只读实例支持创建/删除账号吗?

云数据库 SQL Server 只读实例不支持创建/删除账号,不支持为账号授权以及修改账号及密码,如有需要请在主实 例上操作。

#### 云数据库 SQL Server 的只读实例支持备份和回档吗?

云数据库 SQL Server 只读实例不支持备份和回档,如有需要请在主实例上操作。

#### 云数据库 SQL Server 自定义权重后是否需要重新开启均衡负载呢?

关闭重新负载均衡时,修改权重仅对新增负载生效,不改变原长连接所访问的只读实例,不会引起数据库闪断。开启 重新负载均衡时,数据库会有秒级闪断来断开所有连接,新增连接将按照设置的权重均衡负载。用户可按需选择是否 重新开启负载均衡。

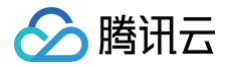

### <span id="page-44-0"></span>版本架构升级

最近更新时间:2023-02-09 16:05:29

### 云数据库 SQL Server 是否支持双节点(原高可用版/集群版)变更到单节点(原基础 版)?

云数据库 SQL Server 目前不支持双节点(原高可用版/集群版)变更到单节点(原基础版),如需架构调整,需要 购买新的单节点 (原基础版) 实例后, 使用备份恢复迁移数据 。

#### 云数据库 SQL Server 是否支持版本升级?

云数据库 SQL Server 单节点(原基础版 )、双节点(原高可用版/集群版 )均支持版本升级,请参见 <mark>调整</mark>实例版 [本。](https://cloud.tencent.com/document/product/238/67862)

#### 云数据库 SQL Server 是否支持版本降级?

云数据库 SQL Server 不支持版本降级,即2019版不能降级为2017版。

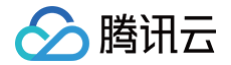

### <span id="page-45-0"></span>磁盘扩缩容与规格升降级

最近更新时间:2024-05-29 15:12:41

#### 云数据库 SQL Server 调整配置都支持哪些?

云数据库 SQL Server 支持通过控制台快捷调整实例架构、版本、规格等,提供灵活的扩缩容操作。您可根据业务 所处的实际情况(业务初期、业务快速发展期、业务高峰期、业务低谷期等)灵活的调整 SQL Server 实例的配 置,从而更好地满足资源充分利用和成本实时优化等需求,详情请参见 [调整实例配置概述。](https://cloud.tencent.com/document/product/238/67860)

#### 云数据库 SQL Server 的磁盘是否支持扩缩容?

- 云数据库 SQL Server 的双节点(原高可用版/集群版)本地盘版实例:磁盘既支持扩容,也支持缩容。
- 云数据库 SQL Server 的双节点(原高可用版/集群版)云盘版实例:磁盘仅支持扩容,不支持缩容。
- 云数据库 SQL Server 的单节点(原基础版):磁盘仅支持扩容,不支持缩容。

#### 云数据库 SQL Server 的 CPU/内存规格是否支持升降级?

云数据库 SQL Server 的 CPU/内存规格支持升降级,详情请参见 [调整实例规格。](https://cloud.tencent.com/document/product/238/67863)

#### 云数据库 SQL Server 单节点(原基础版)实例变更规格期间,服务是否一直可用?

单节点(原基础版)实例在调整配置(CPU/内存规格扩容、CPU/内存规格缩容、磁盘扩容)过程中,会重启实 例,会出现3分钟左右的服务不可用状态,请在业务允许的低峰期进行操作。

#### 云数据库 SQL Server 双节点(原高可用版/集群版)变更规格期间,服务是否会中断?

- 双节点(原高可用版/集群版)实例在**规格扩容及磁盘扩容**过程中,如命中原地升级,则服务不会发生闪断,提交 即时生效,不会对业务造成任何影响;如命中迁移升级,则将进行迁移扩容,且数据量越大,数据迁移时间越 长,期间实例访问不受影响;迁移完成后会进行切换,切换时会发生秒级数据库连接闪断,请确保业务具备重连 机制;闪断过程中,与数据库、账号、网络等相关的大部分操作将无法执行,请保证在业务低峰期进行切换操 作。
- 。双节点(原高可用版/集群版)实例在**磁盘缩容**过程中,服务不会发生闪断,提交即时生效,不会对业务造成任何 影响。
- 。双节点(原高可用版/集群版)实例在**规格缩容**过程中,会出现1分钟左右的服务不可用状态,请在业务允许的低 峰期进行操作。

更多变配场景及影响说明,详情请参见 [调整实例规格](https://cloud.tencent.com/document/product/238/67863)。

#### 云数据库 SQL Server 磁盘扩缩容及规格升降级的流程是怎样的?

**磁盘扩缩容及规格升降级**操作指将现有云数据库 [SQL](https://console.cloud.tencent.com/sqlserver) Server 实例的规格由 A 规格变更到 B 规格。在 SQL [Server 控制台](https://console.cloud.tencent.com/sqlserver) 中选择相应的实例,在**操作**列,单击配置调整,在弹出的配置调整页,根据需要选择目标规格及生 效时间,并支付费用,成功后系统将自动变更实例规格。详情请参见 [调整实例规格](https://cloud.tencent.com/document/product/238/67863) 。

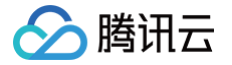

### 云数据库 SQL Server 磁盘扩缩容及规格升降级的费用是怎样计算的?

包年包月实例:

- 升级费用:支付金额 =(目标规格单价 原规格单价)x 剩余到期时间
- 降级费用:退还金额 = 原配置剩余价值 新配置购买价值

按量计费实例:

- 升级费用:升级后下一个计费周期将按照新的实例规格进行计费。
- 降级费用:降级后下一个计费周期将按照新的实例规格进行计费。 更多请参见 [调整实例费用说明。](https://cloud.tencent.com/document/product/238/43212)

#### 升级主实例配置时,只读实例的配置是否会自动升级?

只读实例不会自动升级,需要您手动升级。

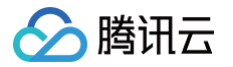

### <span id="page-47-0"></span>监控与告警

最近更新时间: 2023-07-04 16:27:39

#### 云数据库 SQL Server 实例如何查看监控?

云数据库 SQL Server 支持 SQL Server 常见的38种参数,详情请参见 [支持的监控指标](https://cloud.tencent.com/document/product/238/70270),您也可以通过配置 SSMS 的计数器,额外统计其他参数。

您可以通过 [监控图表](https://cloud.tencent.com/document/product/238/70272) 查看和掌握实例的运行信息,也可以通过腾讯云可观测平台对 CPU、内存、存储、网络、连 接、访问、锁等共38项监控指标 设置 [告警策略](https://cloud.tencent.com/document/product/238/70273), [设置告警通知](https://cloud.tencent.com/document/product/238/70274) 及 查看告警历史 。您可以在 [腾讯云可观测平](https://console.cloud.tencent.com/monitor/alarm2/policy/create) [台](https://console.cloud.tencent.com/monitor/alarm2/policy/create) 的告警管理 > 策略管理 > 新建策略里面配置告警。

#### 云数据库 SQL Server 在哪儿查看监控图表?

为方便用户查看和掌握实例的运行信息,云数据库 SQL Server 提供了丰富的性能监控项与便捷的监控功能(自定 义视图、时间对比、合并监控项等),您可以通过 [监控图表](https://cloud.tencent.com/document/product/238/70272) 查看和掌握实例的运行信息。

#### 云数据库 SQL Server 都支持哪些监控指标?

云数据库 SQL Server 支持 SQL Server 常见的38种参数,详情请参见 [支持的监控指标](https://cloud.tencent.com/document/product/238/70270),您也可以通过配置 SSMS 的计数器,额外统计其他参数。

#### 云数据库 SQL Server 如何设置告警策略?

您可以通过腾讯云可观测平台控制台创建告警策略,当云数据库 SQL Server 监控指标状态异常时触发警报并发送 相关通知,详情请参见 [设置告警策略。](https://cloud.tencent.com/document/product/238/70273)

#### 云数据库 SQL Server 的告警策略怎么关联告警对象?

您可以通过腾讯云可观测平台控制台创建告警策略并关联告警对象,对象达到告警触发条件时会发送告警,详情请参 见 [设置告警策略](https://cloud.tencent.com/document/product/238/70273)。

#### 云数据库 SQL Server 如何设置告警通知?

您新建告警策略后,可以在腾讯云可观测平台控制台设置告警通知模板并配置告警通知,配置完成后,如有异常触发 了告警,系统会根据您选择的告知渠道(邮件、短信、微信、企业微信、电话)发送给接收对象,详情请参见 [设置](https://cloud.tencent.com/document/product/238/70274) [告警通知](https://cloud.tencent.com/document/product/238/70274)。

#### 云数据库 SQL Server 如何查看告警历史?

您可以通过控制台查看告警历史的具体信息,通过告警消息可快速的定位到具体问题,并做进一步排查,详情请参**见** [查看告警历史。](https://cloud.tencent.com/document/product/238/70275)

#### 云数据库 SQL Server 的最小监控粒度为多久?

云数据库 SQL Server 的最小监控粒度为10秒,时间跨度随监控粒度而自适应变化。

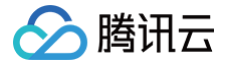

#### 用户平时需要关注云数据库 SQL Server 实例的哪些监控指标?

用户需要关注的监控指标有:CPU 利用率、内存使用率、硬盘剩余容量百分比等。可以根据实际应用场景配置告警 提示,当云数据库 SQL Server 监控指标状态异常时触发警报并发送相关通知,当收到告警,可采取相应措施消除 告警,详情请参见 [设置告警策略。](https://cloud.tencent.com/document/product/238/70273)

配置示例,如:如果在某段时间内(如5min),CPU 的利用率出现多次(如5次)不低于某特定值(如80%)的 情况,则发出相应告警(如每1小时告警一次)。

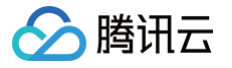

### <span id="page-49-0"></span>日志相关

最近更新时间: 2023-10-16 14:25:21

#### 云数据库 SQL Server 慢查询采集阈值为多久?

云数据库 SQL Server 慢查询采集默认阈值为1秒,超过1秒的 SQL 执行记录到慢日志中。

#### 云数据库 SQL Server 慢查询采集阈值是否支持修改?

云数据库 SQL Server 慢查询采集默认阈值为1秒,目前不支持控制台修改。如需修改请 [提交工单](https://console.cloud.tencent.com/workorder/category) 协助,修改阈 值对用户业务无影响。

#### 云数据库 SQL Server 慢查询日志是否占用用户空间?

云数据库 SQL Server 慢查询不占用用户空间。

#### 云数据库 SQL Server 是否可以查看慢 SQL 表?

您可以通过登录 [SQL Server 控制台](https://console.cloud.tencent.com/sqlserver),在实例列表,单击实例 ID,进入慢查询日志页 查询和下载慢查询日志 。云 数据库 SQL Server 慢 SQL 表默认不对外开放,您可以使用 SSMS 连接实例后自行查看,若权限不足请 [提交工](https://console.cloud.tencent.com/workorder/category) [单](https://console.cloud.tencent.com/workorder/category) 协助申请提升数据库账号权限。

#### 云数据库 SQL Server 的慢 SQL 如何进行分析?

您可以通过登录 [SQL Server 控制台](https://console.cloud.tencent.com/sqlserver#/),在实例列表,单击实例 ID,进入慢查询日志页,详见 [查询和下载慢查询日](https://cloud.tencent.com/document/product/238/71659) <mark>志</mark>,在控制台下载慢日[志,](https://cloud.tencent.com/document/product/238/71659)下载的慢日志文件格式为 xel,使用 SSMS 打开 xel 文件,即可查看到具体的慢 SQL。若需要优化慢 SQL,您可以将慢 SQL 复制出来后,开启执行计划,即可看到具体的执行计划,根据此执行 计划对慢 SOL 进行优化,详见 [查看执行计划。](https://docs.microsoft.com/zh-cn/sql/relational-databases/performance/display-an-actual-execution-plan?view=sql-server-ver16)

#### 云数据库 SQL Server 的事务日志是否会自动清理?

云数据库 SQL Server 的事务日志会自动清理,每隔10分钟会自动清理一次。

#### 云数据库 SQL Server 是否支持查看审计日志?

云数据库 SQL Server 暂不支持查看审计日志。

#### 云数据库 SQL Server 是否支持查看错误日志?

云数据库 SQL Server 暂不支持在控制台查看错误日志,可以通过 SSMS 直接查实例的日志。

#### 如何通过命令获取云数据库 SQL Server 的错误日志?

登录 SQL Server 客户端,在查询框执行如下查询语句,可查询错误日志。

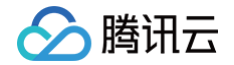

#### Exec master.sys.sp\_readerrorlog FileID,LogType,FilterText

- FileID: Error Log 的日志文件编号, 0表示最近的日志。
- LogType: 日志类型。取值为1查询的日志类型为 error logs, 取值为2查询的日志类型为 Agent logs。
- FilterText:查询关键字,可为 NULL。

示例如下:

exec master.sys.sp\_readerrorlog 0, 1, 'error'

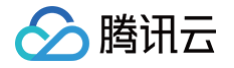

### <span id="page-51-0"></span>参数修改

最近更新时间: 2024-07-30 10:10:01

#### 云数据库 SQL Server 如何修改时区?

云数据库 SQL Server 针对不同的架构版本,修改时区策略如下所示,关于系统时区和介绍和详细修改方法,请参 见 [修改系统时区](https://cloud.tencent.com/document/product/238/79791)。

双节点本地盘实例:

由于**修改系统时区需要单独配置机器资源**,如需修改,请在购买前 [提交工单](https://console.cloud.tencent.com/workorder/category) 获取解决方案,并给出要调整的系 统时区,且仅购买90核720GB规格的实例时,支持修改。如您有修改系统时区的需求,建议直接购买云盘版双 节点实例,可直接在购买页修改,无规格限制。

单节点云盘/双节点云盘实例:

购买单节点云盘/双节点云盘架构的实例时,可直接在购买页修改系统时区。

注意:

- 调整过系统时区的实例,实际**后台数据存储的是修改后的 UTC 时间**,经转换后,**备份回档、慢日志文** 件控制台前端展示的是北京时间,监控时间为北京时间。
- 调整过系统时区的实例,如果后续**扩容涉及到数据迁移**,请 [提交工单](https://console.cloud.tencent.com/workorder/category) 获取解决方案。

#### 云数据库 SQL Server 如何修改字符集排序规则?

云数据库 SQL Server 有实例维度及数据库维度两个维度的字符集排序规则:

- 实例维度的字符集排序规则默认是: Chinese PRC CI AS, 云数据库 SQL Server 针对不同的架构版本, 对修改实例纬度的字符集排序规则策略如下所示,关于字符集的详细介绍请参见 [修改实例级字符集规则。](https://cloud.tencent.com/document/product/238/79790)
	- 双节点本地盘实例:

由于**修改实例级字符集排序规则需要单独配置机器资源**,如需修改,请在购买前 [提交工单](https://console.cloud.tencent.com/workorder/category) 获取解决方案, 并给出要调整的目标字符集。

调整过字符集排序规则的实例,如果后续**扩容涉及到数据迁移**,请 [提交工单](https://console.cloud.tencent.com/workorder/category) 获取解决方案。

单节点云盘/双节点云盘实例:

可直接在购买页修改实例级字符集规则。

• 数据库维度的字符集排序规则可以在数据库创建时指定,详见 创建数<u>据库</u>,如果不特别指定,则该数据库字符集 默认采用 Chinese\_PRC\_CI\_AS。

#### 如何修改云数据库 SQL Server 的配置参数?

您可以登录 [SQL Server 控制台](https://console.cloud.tencent.com/sqlserver),在实例列表,单击实例 ID,选择**参数配置 > 参数设置**页,修改实例的参数,详 情请参见 [设置实例参数。](https://cloud.tencent.com/document/product/238/59255)

#### 云数据库 SQL Server 控制台支持快捷修改哪些参数?

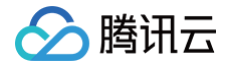

您可以登录 [SQL Server 控制台](https://console.cloud.tencent.com/sqlserver),在实例列表,单击实例 ID,选择**参数配置 > 参数设置**页,修改实例的参数,当 前已支持如下参数修改。

- fill factor(%)
- max worker threads
- cost threshold for parallelism
- max degree of parallelism
- optimize for ad hoc workloads
- min server memory(MB)
- blocked process threshold(s)

#### 如何查看云数据库 SQL Server 的参数修改历史?

您可以登录 [SQL Server 控制台](https://console.cloud.tencent.com/sqlserver),在实例列表,单击实例 ID,选择**参数配置 > 修改历史**页,查看参数修改历史, 详情请参见 [查看参数修改历史](https://cloud.tencent.com/document/product/238/59256)。

、腾讯六

### <span id="page-53-0"></span>功能特性相关

最近更新时间: 2024-07-16 09:58:41

#### 云数据库 SQL Server 是否支持手动主备切换?

云数据库 SQL Server 双节点云盘版架构支持[手动主备切换,](https://cloud.tencent.com/document/product/238/97785)具体操作请参见 手动主备切换,双节点本地盘架构 不支持从控制台发起手动主备切换,如需手动主备切换,请 <mark>提交工单</mark> 获取帮助。

#### 云数据库 SQL Server 目前是否能访问其他异构数据库?

云数据库 SQL Server 目前不支持从云 SQL Server 访问其他异构数据库。

#### 云数据库 SQL Server 是否支持 BULK INSERT 等数据导入?

云数据库 SQL Server 目前不支持 BULK INSERT 等数据导入。

#### 云数据库 SQL Server 是否支持 msdtc?

云数据库 SQL Server 不支持 msdtc。

#### 云数据库 SQL Server 加密方式?

云数据库 SQL Server 支持 SQL Server 原生态的加密密钥方式,用户可以自行创建库级别的加密密钥。

#### 云数据库 SQL Server 能否自己扫描所在服务器的安全系统漏洞?

云数据库 SQL Server 目前不支持自己扫描所在服务器的安全系统漏洞。

#### 云数据库 SQL Server 能否使用维护计划?

云数据库 SQL Server 目前不支持使用维护计划,维护计划会生成额外的包和 JOB,此过程可以直接创建 JOB 执行 SQL 来运行。

#### 云数据库 SQL Server 可以在服务器内创建文件夹吗?

云数据库 SQL Server 不支持在数据库服务器内创建文件夹。

#### 云数据库 SQL Server 如何开启或关闭变更数据捕获 CDC?

变更数据捕获(CDC)用于捕获应用到 SQL Server 表中的插入、更新和删除活动,并以方便使用的关系格式来 提供这些变更的详细信息,开启或关闭变更数据捕获,详情请参见 [变更数据捕获 CDC。](https://cloud.tencent.com/document/product/238/59259)

#### 云数据库 SQL Server 如何启用或禁用更改跟踪 CT?

更改跟踪(CT)可以应用跟踪到一个数据库中的具体表甚至是具体列,在用户对启用了更改跟踪的表进行了增加、 修改和删除操作时,系统自动将该操作生成一个版本号,记录下操作的时间戳、操作的类型、受影响数据的主键等信 息。开启或关闭更改跟踪 CT,详情请参见 [更改跟踪 CT。](https://cloud.tencent.com/document/product/238/59260)

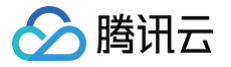

#### 云数据库 SQL Server 如何收缩数据库?

您可以通过控制台直接对数据库进行收缩,详情请参见 [收缩数据库。](https://cloud.tencent.com/document/product/238/59261)

#### 云数据库 SQL Server 各版本单个实例可以创建多少数据库?

云数据库 SQL Server 从性能上考虑,数据库数量过多会导致实例性能下降,占用 Worker Thread 等资源,同 时超过数据库数量创建限制,易发生主备同步异常。建议单实例创建的数据库数量不要超过其最大限制,单实例可以 承载的[数据库数量](https://cloud.tencent.com/document/product/238/2021#.E6.95.B0.E6.8D.AE.E5.BA.93.E6.95.B0.E9.87.8F.5B.5D(id.3Asjksl))跟实例 CPU 核数相关,详细的各版本对应最大数据库数量计算公式请参见 数据库数量 。

#### 云数据库 SQL Server 单个实例表的数量有限制吗?

云数据库 SQL Server 单个实例表的数量理论上没有限制,表数量超过100万后,可能会影响数据库性能,请合理 规范表的数量,控制单个实例表数量尽量不超过100万。

#### 在云数据库 SQL Server 上创建的数据库保存在什么路径下?

登录 SQL Server 的 SSMS 客户端,连接实例后,右键数据库属性可查看数据库文件位置。

#### 云数据库 SQL Server 可以支持 reporting services 报表服务吗?

云数据库 SQL Server 目前暂不支持 reporting services 报表服务,如有需求,您可采用腾讯云**商业智能分析** BI 产品,来实现报表服务。

#### 云数据库 SQL Server 在功能的使用上都有哪些约束与限制?

为保障实例的稳定及安全,云数据库 SQL Server 有部分使用上的约束,具体请参见 约束与限制 。

### <span id="page-55-0"></span>性能空间内存相关

最近更新时间:2024-06-05 15:23:01

#### 创建云数据库 SQL Server 实例需要多长时间?

正常情况下,单节点(原基础版)实例创建时间在20分钟左右。双节点(原高可用版/集群版)实例,创建时间都在 3分钟左右。只读实例的创建时间与主实例的数据量有关,数据量越大,创建时间越长。如果主实例是空实例,创建 实例需3分钟左右。如果超过这个时间,创建过程可能存在问题,请及时 [提交工单](https://console.cloud.tencent.com/workorder/category) 联系我们处理。

#### 云数据库 SQL Server 实例对库的数量是否有限制?最多可建立多少个数据库?

云数据库 SQL Server 从性能考虑,建议单个 SQL Server 实例下创建的数据库个数不超过如下建议:

- 单节点(原基础版):理论上不会限制数据库的建立数量,建议不要超过100个。
- 双节点(原高可用版/集群版):在控制台会限制数据库的创建数量,建议不要超过70个。

虽然用户也可以通过 SSMS 工具连接实例创建数据库,通过 SSMS 创建的库,也会自动同步到备机,但是建议不 要超过数据库数量创建限制,超过限制后易发生主备同步异常。如特殊情况需要咨询,请通过 [在线支持](https://console.cloud.tencent.com/workorder/category) 反馈。

#### 云数据库 SQL Server 的 IOPS 有上限吗?

云数据库 SQL Server 对 IOPS 指标没有严格限制。只要 CPU 和内存没有限制,且实例本身没有锁和阻塞的情况 下,理论上 IOPS 是没有上限的。

#### 云数据库 SQL Server 为什么自己就会有一个 monitor 库?

monitor 库是系统自带数据库,用于收集数据库中的相关监控信息,对数据库性能不会有影响,也不会占用您的空 间。

#### 云数据库 SQL Server 如何跟踪死锁?

云数据库 SQL Server 可通过 SQL Profiler 去跟踪死锁情况。开启 Profiler 的方法为打开 SSMS,选择工具 > SQL Server Profiler,连接到数据库即可。另外需要注意,开启 Profiler 跟踪对性能会有较小的影响,也会占用 空间,因此开启完请及时关闭。

#### 如何查看云数据库 SQL Server 实例内存的使用情况?

您可在 SOL Server 控制台 实例的系统监控页,找到内存类别,通过最大内存、内存使用、内存使用率的监控指 标,查看云数据库 SQL Server 的存储空间使用情况。

#### 如何查看云数据库 SQL Server 实例中各个数据库的内存使用情况?

您可以通过客户端连接实例,详情请参见 [从 Windows 云服务器连接 SQL Server 实例](https://cloud.tencent.com/document/product/238/11626) 或 [从本地连接 SQL](https://cloud.tencent.com/document/product/238/11627) [Server 实例,](https://cloud.tencent.com/document/product/238/11627)例如:执行如下 SQL 语句(仅供参考),可查看实例中各个数据库的内存使用情况:

#### select count (\*)\*8/1024 as 'cache size(MB)',

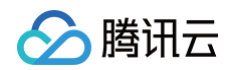

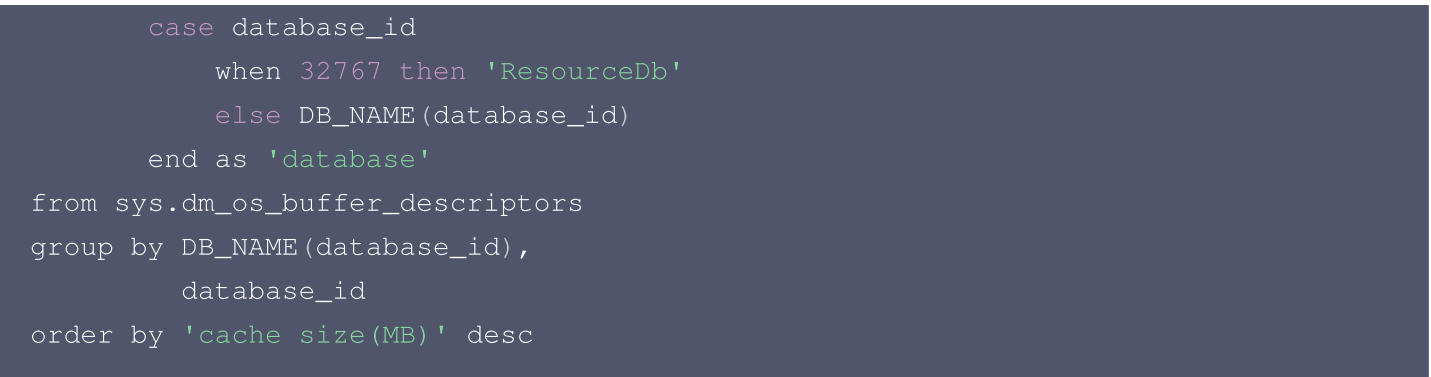

#### 云数据库 SQL Server 监控项中的内存使用一直占比很高?

云数据库 SQLServer 跟微软官方的 SQL server 内存机制保持一致,用到过多少,SQL Server 进程就会显示 占用多少,不会自动释放,SQL Server 内部会自动进行交互。释放内存需要重启实例。

例如:一个实例分配了16GB内存,在刚使用时,可能只用到过8GB,SQL Server 进程就会占用8GB,然后实 例在某次用到过16GB的时候,SQL Server 进程就会把16GB内存全部占用,然后内部再进行交互,新的缓存数 据替换掉旧的缓存数据。进程占用了16GB,不代表这个时候 SQL Server 就使用了16GB的内存,可能只用了 1GB。

#### 如何查看云数据库 SQL Server 实例的存储空间使用情况?

您可在 [SQL Server 控制台](https://console.cloud.tencent.com/sqlserver) 实例的**系统监控**页,找到**存储**类别,通过**已使用存储空间及硬盘剩余容量百分比**的监 控指标,查看云数据库 SQLServer 的存储空间使用情况。

#### 创建 SQL Server 数据库后,还没有写入数据或写入极少量数据,为什么存储空间监控 显示是已经占用500MB数据?

腾讯云每个 SQL Server 数据库,会自动分配500MB的初始化空间,数据写入时,会优先写入到初始化空间中。 因此您没有写入数据或写入极少量数据,存储监控也会显示500MB。

#### 云数据库 SQL Server 删除数据后,存储空间未降低是怎么回事儿?

SQL Server 删除数据后,已经扩展的数据文件不会收缩,文件内部空闲的空间可以支撑后续插入、更新等操作。 例如您申请50GB的实例,某一个数据库写入50GB数据后再全部删除,这时候存储空间监控您已经使用了 50GB,但您仍可以继续写入大量文件。

#### 数据量超过了云数据库 SQL Server 实例的最大存储容量会有什么影响?

- 双节点(原高可用版/集群版)实例:实例存储数据量超过实例所购买的磁盘空间,将无法进行数据库导入,回档 等功能,需扩容或在控制台删除部分数据库表释放存储空间。
- 单节点(原基础版)实例:实例存储数据量超过实例所购买的磁盘空间后,数据库将进入只读状态,只能读取, 不能写入。进行扩容或在控制台删除部分数据库表释放存储空间,即可立即恢复读写。

#### 造成云数据库 SQL Server 实例磁盘超用的原因都有哪些?

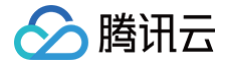

造成磁盘超用的原因可能有以下几点:

- 数据空间占用过大:随着业务的扩大,新数据不断插入,导致数据空间会一直增长。
- 日志文件占用过大:云上数据库会定时备份截断日志文件,长时间有事务未提交,同时数据库中有大量的更新、 插入、删除操作,将可能导致记录事务日志过大。

#### 数据量超过了云数据库 SQL Server 实例的最大存储容量该怎么办?

- 数据空间占用过大,您需要给数据库扩容或在控制台删除部分数据库表释放存储空间,删除数据之后可以在控制 台进行数据库收缩操作。建议业务低峰期操作。详情请参见 [调整实例规格](https://cloud.tencent.com/document/product/238/67863) 或 删除数据库或 [收缩数据库](https://cloud.tencent.com/document/product/238/59261) 。
- 日志文件占用过大,可能是因为存在长时间未结束的事物导致系统文件过大,您可以监控和清理执行时间过长的 会话或事务。

#### SQL Server 的存储空间是否可以直接扩容? 是否需要迁移数据? 扩容有什么影响?

存储空间可以直接扩容。如果实例所在主机的存储空间够用,则不需要迁移数据,且扩容期间不会对业务造成任何影 响。如果实例所在主机的存储空间不够用,系统会在拥有足够存储空间的主机上自动新建主备实例,并同步原实例数 据,数据同步期间实例访问不受影响;迁移完成后会进行切换,切换时会发生秒级数据库连接闪断。 更多关于如何扩容存储空间以及扩容是否会闪断的影响,请参见 [调整实例规格](https://cloud.tencent.com/document/product/238/67863)。

#### 云数据库 SQL Server 的磁盘是否支持缩容?

- 云数据库双节点(原高可用版/集群版)本地盘版:支持磁盘缩容。
- 云数据库双节点(原高可用版/集群版)云盘版:不支持磁盘缩容。
- 云数据库 SQL Server 的单节点(原基础版)云盘版:磁盘不支持缩容。

#### 所购买的云数据库 SQL Server 的磁盘空间组成都有哪些?

- 1. 数据文件空间:即用户数据所占用的空间, SQL Server 的数据文件空间都是预分配的,所以您每建一个 DATABASE 都会占用近500M空间用以存储您的数据。
- 2. 事务日志文件空间: SQL Server 的每个 DATABASE 都有一个日志文件,数据库完整模式下会将事务日志写 入日志文件。
- 3. 临时表文件:SQL Server 的 tempdb 占用的文件,复杂查询产生的临时表。

#### DDL 操作对磁盘空间的要求?

为了确保业务正常,您应该避免在业务高峰进行 DDL(Data Definition Language)等可能导致磁盘空间爆增 的操作。必须进行 DDL 操作时,请务必确保磁盘空间大于等于表空间两倍大小+10GB,即: 假设您的表空间为 500GB,那么,您在进行 DDL 操作时,需确保磁盘空间大于等于500 \* 2 + 10 = 1010GB。

#### 如何查看云数据库 SQL Server 的业务数据库的数据文件大小?

登录 SQL Server 客户端,连接实例,关于如何连接实例,详情请参见 [从 Windows 云服务器连接 SQL](https://cloud.tencent.com/document/product/238/11626) [Server 实例](https://cloud.tencent.com/document/product/238/11626) 或 从本地连接 SQL Server 实例 。 在查询框执行如下 SQL 查询语句 ( 仅供参考 ) ,可查看业务数 据库的数据文件大小:

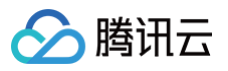

```
CREATE TABLE #DBspace(
    [DBname] [sysname] NOT NULL,
    [DBsize] [decimal] (18, 2) NULL,
    [DataFilesize] [decimal] (18, 2) NULL,[LogFilesize] [decimal] (18, 2) NULL,
    [UnallocatedSize] [decimal] (18, 2) NULL,
    [ReservedSize] [decimal] (18, 2) NULL,
    [Database] [decimal] (18, 2) NULL,[IndexSize] [decimal] (18, 2) NULL,
    [UnusedSize] [decimal] (18, 2) NULL,
    [AcquisitionTime] [datetime] NULL )
    EXEC master.sys.sp_MSforeachdb @command1='use [?] ', @command2=N'
        use [?];
     DECLARE @dbsize FLOAT
     DECLARE @reservedpages FLOAT
<> 0 THEN size ELSE 0 END))
            @usedpages = SUM(a.used_pages) ,
            @pages = SUM(CASE WHEN it.internal_type IN ( 202, 204, 207,
211,212, 213, 214, 215,216, 221, 222, 236 ) THEN 0 WHEN a.type <> 1 AND
p.index_id < 2 THEN a.used_pages WHEN p.index_id < 2 THEN a.data_pages
ELSE 0 END)
            select ''?'' ,
```
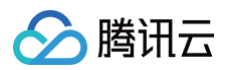

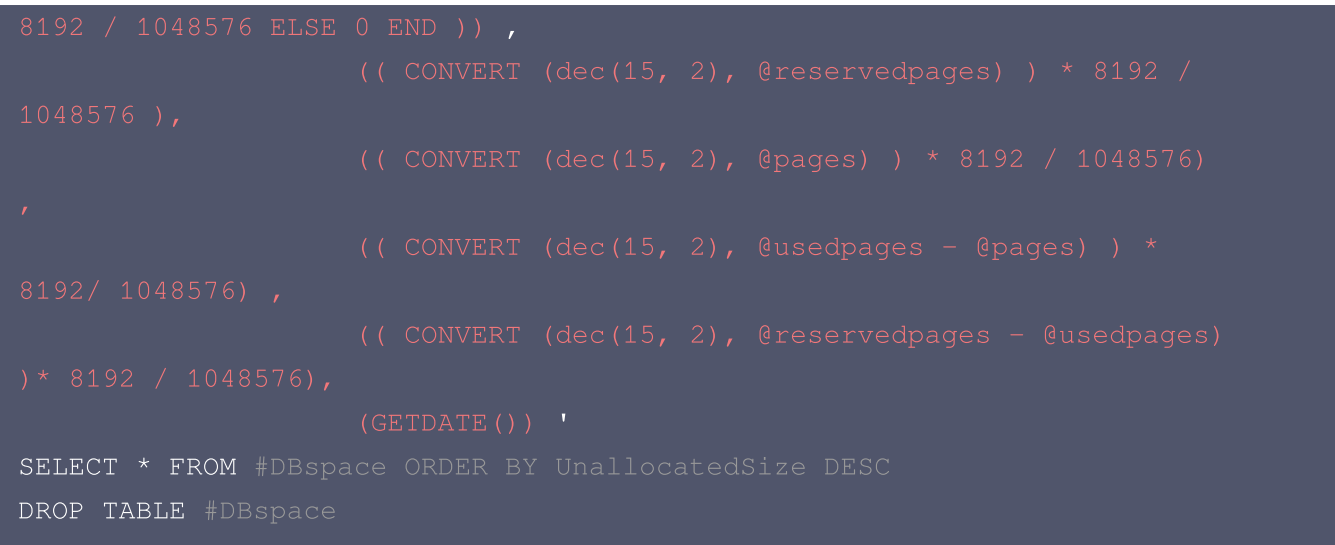

#### 如何查看云数据库 SQL Server 的业务数据库日志文件大小以及状态?

登录 SQL Server 客户端,连接实例,关于如何连接实例,详情请参见 [从 Windows 云服务器连接 SQL](https://cloud.tencent.com/document/product/238/11626) [Server 实例](https://cloud.tencent.com/document/product/238/11626) 或 从本地连接 SQL Server 实例 。在查询框执行如下 SQL 查询语句(仅供参考),可查看业务数 据库日志文件大小及状态:

```
create table #T
    [dbname] [nvarchar] (100) NULL,
    [logsize] [decimal] (30, 2) NULL,
    [logused] [decimal] (30, 2) NULL,
    [status] [int] NULL
INSERT INTO #T([dbname],[logsize],[logused],[status])
EXECUTE ('dbcc sqlperf(logspace)')
select a.*, b.log_reuse_wait_desc from #T a inner join
on a.dbname = b.name order by a.logsize desc
drop table #T
```
#### 如何查看云数据库 SQL Server 数据库中表的大小?

登录 SQL Server 客户端,连接实例,关于如何连接实例,详情请参见 [从 Windows 云服务器连接 SQL](https://cloud.tencent.com/document/product/238/11626) [Server 实例](https://cloud.tencent.com/document/product/238/11626) 或 从本地连接 SQL Server 实例 。在查询框执行如下 SQL 查询语句 ( 仅供参考 ) ,可查看数据中 表的大小:

```
USE [DBname]
GO
CREATE TABLE #Tablespace(
```
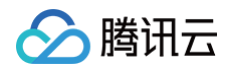

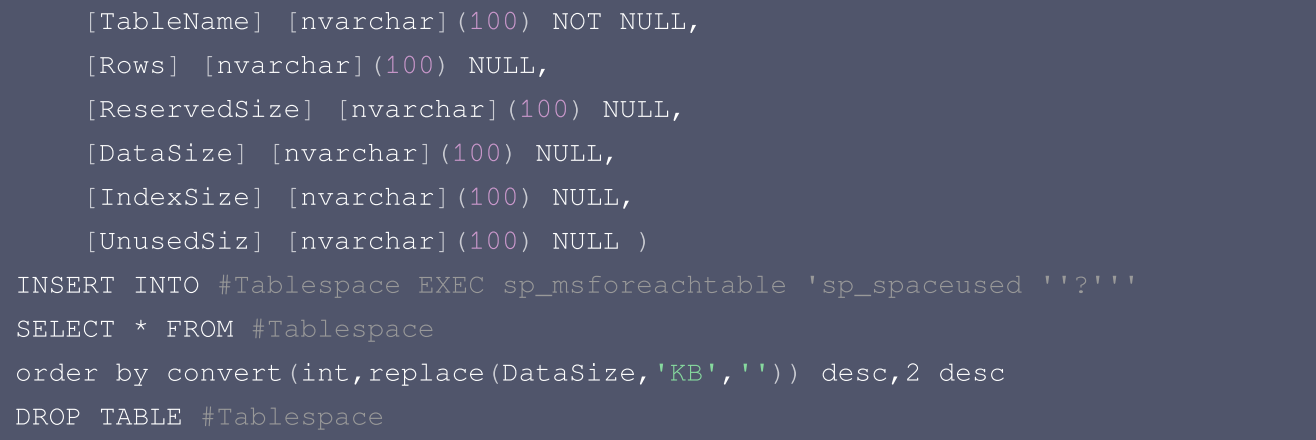

#### 云数据库 SQL Server 如何回收表空间?

云数据库 SQL Server 可通过收缩所有数据库文件来释放未使用的空间,详见 [收缩数据库](https://cloud.tencent.com/document/product/238/59261)。

#### 云数据库 SQL Server 实例短时间内大量压入数据导致数据盘空间暴增的规避方法?

在双节点(原高可用版/集群版)的主备实例中,大量压入数据可能会导致主备实例间来不及同步,从而无法对日志 进行截断收缩,最终使得数据盘空间暴增。建议在压入数据时,适当停止一段时间,等待数据的同步,分批进行。

#### 怎么解决云数据库 SQLServer 查询运行缓慢的问题?

您可以通过以下几种方式进行解决:

- 1. 通过查看慢 SQL 日志来确定是否存在运行缓慢的 SQL 查询以及各个查询的性能特征,从而定位查询运行缓慢 的原因。登录 [SQL Server 控制台](https://console.cloud.tencent.com/sqlserver),在实例列表,单击实例 ID,进入慢查询日志页 查询和下载慢查询日志 。 云数据库 SQL Server 也可以通过查询 DMV 视图,从而定位查询运行缓慢的原因。
- 2. 查看 CPU 使用率指标,协助定位问题。具体可参考 [查看监控指标。](https://cloud.tencent.com/document/product/238/70270)
- 3. 创建只读实例专门负责查询。减轻主实例负载,分担数据库压力。
- 4. 多表关联查询时,关联字段要加上索引。
- 5. 尽量避免用 select\* 语句进行全表扫描,可指定字段或者添加 where 条件。

#### 云数据库 SQL Server CPU 使用率高问题如何排查?

引起实例 CPU 使用率升高的原因有:

1. 业务 SQL 不合理。有大量的 IO 读和逻辑计算(如:大量的编译和重编译,大量的排序和聚合操作,大量的表 连接操作等)。

现象:存在慢查询,QPS 和 CPU 使用率曲线变化不吻合,检查消耗 CPU 的语句,存在 I/O 较大的语句。 排查与处理方法:通过下面的查询语句(或活动监视器里面的监控记录),结合慢查询定位到慢sql并进行分析优 化。(建议:表上创建索引,语句尽量用到索引。SSMS 分析语句的实际执行计划,执行计划分析中也会给出一 些优化建议,可以结合具体的业务进行优化。)

--**查询实时会话**CPU**使用** 

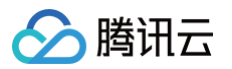

```
SELECT C.text, DB_NAME (A.dbid) dbname, A.loginame, A.* FROM
sys.sysprocesses A
CROSS APPLY sys.dm_exec_sql_text (A.sql_handle) C
where status in ('runnable', 'suspended')
order by cpu desc
-- 查询CPU占用前20会话sq1
SELECT TOP 20
 total_worker_time/1000 AS [总消耗CPU 时间(ms)],execution_count [运行次
数〕,
 qs.total_worker_time/qs.execution_count/1000 AS [平均消耗CPU 时间(ms)],
 last_execution_time AS [最后一次执行时间],min_worker_time /1000 AS [最小
执行时间 (\texttt{ms}) ] , \overline{\phantom{a}}max_worker_time /1000 AS [最大执行时间(ms)],
 SUBSTRING(qt.text,qs.statement_start_offset/2+1,
     (CASE~WHEN~qs. statement\_end_offset = -1THEN DATALENGTH (qt.text)
     ELSE qs.statement_end_offset END -qs.statement_start_offset)/2 +
 AS [使用CPU的语法], qt.text [完整语法],
 qt.dbid, dbname=db_name(qt.dbid),
 qt.objectid, object_name (qt.objectid, qt.dbid) ObjectName
FROM sys.dm_exec_query_stats qs WITH(nolock)
CROSS apply sys.dm_exec_sql_text(qs.sql_handle) AS qt
WHERE execution_count>1
--ORDER BY (qs.total_worker_time/qs.execution_count/1000) DESC -- (平均
耗CPU最多的前20个SQL)
--ORDER BY total_worker_time DESC -- (总耗CPU最多的前个SQL)
```
2. 实例的并行度设置的不合理。

现象:查询实例的当前会话可发现大量的同一个会话阻塞。等待类型为 CXPACKET。 说明:CXPACKET 指线程正在等待彼此完成并行处理。一般而言,CXPACKET 等待类型对于 SQL Server 是正常的,它指示 SQL Server 在执行查询时使用并行计划,与在串行化过程中执行的查询相比,它 通常更快。 使用并行计划时,查询将在多个线程中执行,并且仅当所有并行线程都完成后,查询才能继续。这意 味着查询将与最慢的线程一样快。但是当遇到简单查询并行度过高或者复杂查询的并行线程处理的数据包不均 衡,就会出现不合理的并行执行计划或多个线程等待某个比较慢的线程造成 CXPACKET 等待。 排查与处理方法:

SELECT C.text, DB\_NAME (A.dbid) dbname, A.loginame, A. wait\_type, A.\* FROM sys.sysprocesses A CROSS APPLY sys.dm\_exec\_sql\_text (A.sql\_handle) C where spid in (select SPID from sys.sysprocesses where blocked  $\langle$  > 0 )

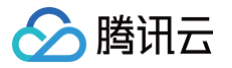

#### 语句级别设置。通过实时查询或慢日志找到消耗大的语句 指定 OPTION ( MAXDOP 1 ) 取消并行处理。

 $\mathcal{P}$ : SELECT \* FROM TABLE WHERE L1='\*\*\*\*\*\*' OPTION (MAXDOP 1)

#### 从实例级别设置。查询当前实例的 MAXDOP 值

```
select * from sys.configurations where name like '%max%';
```
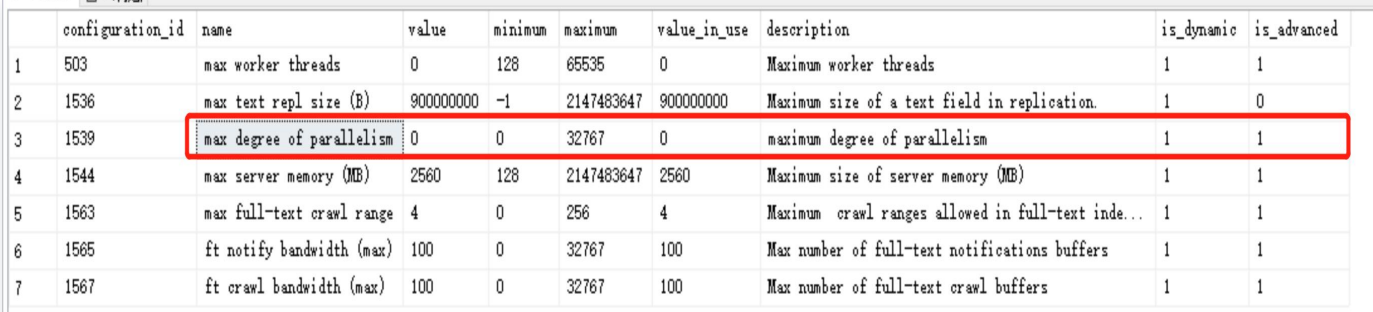

#### 修改方法:可以在控制台参数配置中进行修改。

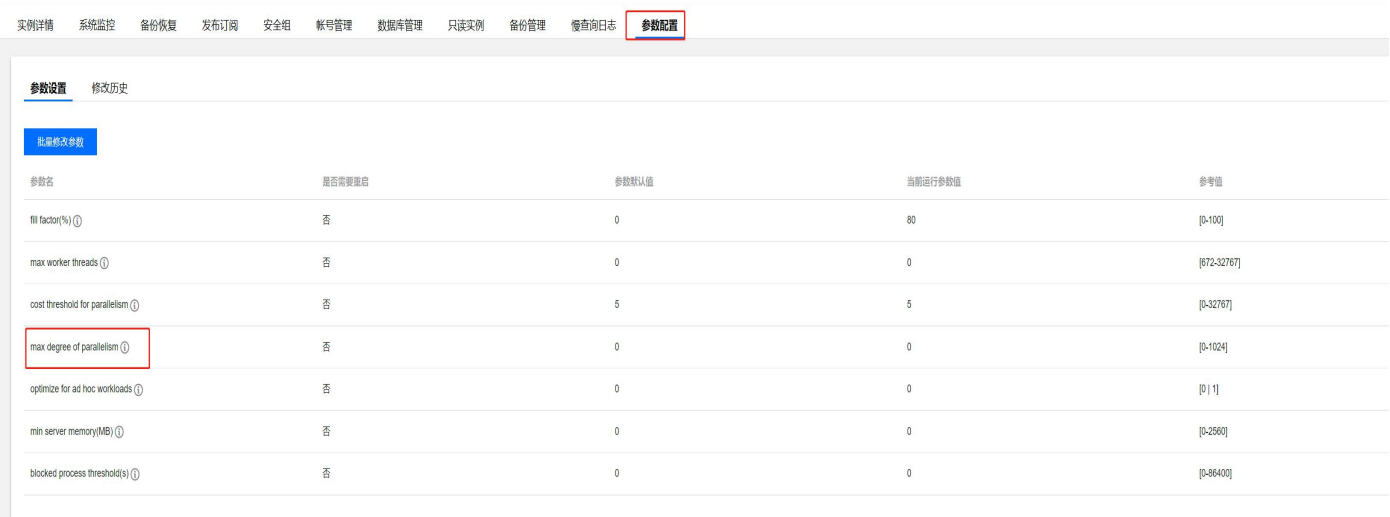

#### 3. 业务高并发导致实例负载升高。

现象:可以通过监控明显看到实例的请求数,连接数和 CPU 使用率变化吻合。

处理方法:这类问题主要由于大量的请求导致,可以从优化业务逻辑减少每次请求的时间和提升实例规格两方面 进行优化。

#### 云数据库 SQL Server 如何查看当前连接以及其执行的 SQL?

登录 SQL Server 客户端,连接实例,关于如何连接实例,详情请参见 [从 Windows 云服务器连接 SQL](https://cloud.tencent.com/document/product/238/11626) [Server 实例](https://cloud.tencent.com/document/product/238/11626) 或 [从本地连接 SQL Server 实例。](https://cloud.tencent.com/document/product/238/11627)

1. 通过 sys.sysprocesses 和 sys.dm\_exec\_sql\_text 视图查询当前的连接和执行的 SQL。

```
SELECT C.text, DB_NAME (A.dbid) dbname, A.* FROM sys.sysprocesses A
CROSS APPLY sys.dm_exec_sql_text (A.sql_handle) C
--where spid =
```
2. 通过 sys.sysprocesses 查询当前所有的连接。

腾讯元

```
DBCC INPUTBUFFER (spid)
SELECT * FROM sys.sysprocesses;
```
之后使用 DBCC 或者 sys.dm\_exec\_input\_buffer 查询连接的具体 SQL。

```
DBCC INPUTBUFFER(spid)
SELECT * FROM sys.dm_exec_input_buffer(session_id, request_id);
```
#### 云数据库 SQL Server 阻塞问题如何分析与处理?

问题现象:当您的业务经常出现运行缓慢但是实际的 SQL 单独执行却很快的时候,您的数据库中很大概率是出现了 阻塞导致 SQL 执行变慢。

问题原因:阻塞出现的原因是有其他事物正在对请求的资源进行读写操作,当前的 SQL 操作需要等待其他事物释放 资源锁才能继续进行读写操作。当出现等待的时候就会使业务端出现执行变慢的情况。

排查方法:

1. 通过 sys.sysprocesses 系统视图获取当前阻塞的相关会话。(blocked 为阻塞源的 spid, waitresource 为被阻塞的 session 等待的资源)。

```
select * from sys.sysprocesses where blocked <> 0
SELECT C.text, DB_NAME (A.dbid) dbname, A.loginame, A.* FROM
sys.sysprocesses A
CROSS APPLY sys.dm_exec_sql_text (A.sql_handle) C
where spid in (select SPID from sys.sysprocesses where blocked \langle > 0 \rangle
```
#### 说明:

有时 sys.dm\_exec\_sql\_text 可能获取不到具体的 SQL 文本, 可以通过前面的 SQL 查询到阻塞的 源和被阻塞的 spid。使用 DBCC 或者 sys.dm\_exec\_input\_buffer 查询具体的 SQL。

2. 开启阻塞跟踪获取详细的阻塞信息,请参见 [开启采集阻塞事件及死锁事件](https://cloud.tencent.com/document/product/238/89127#KQCJZSSJ)。

#### 优化建议:

- 2.1 如果阻塞已经影响到了业务可以及时 kill 阻塞的会话(kill spid)。
- 2.2 查看阻塞源是否为未提交的事物,若是请及时提交。
- 2.3 通过上面排查过程中查到的阻塞源 SQL。对相关的 SQL 和业务逻辑进行分析优化。(例如:阻塞源 SQL 执行时间很长可以分析执行计划看是否可以优化。业务逻辑是否合理,尽量保证资源的按顺序访问避免阻塞 以及死锁)。
- 2.4 如果出现 select 的阻塞可以使用 with nolock 这个查询 hint,让查询语句避免申请锁,从而避免阻塞。  $($  例如: select  $*$  from table with(nolock);).

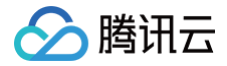